**UNIVERSIDADE DO SAGRADO CORAÇÃO**

**ANDERSON DE OLIVEIRA DA SILVA**

# **ANÁLISE POSTURAL DE ESCOLIOSES UTILIZANDO PROCESSAMENTO DE IMAGENS**

BAURU 2016

# **ANDERSON DE OLIVEIRA DA SILVA**

# **ANÁLISE POSTURAL DE ESCOLIOSES UTILIZANDO PROCESSAMENTO DE IMAGENS**

Trabalho de Conclusão de Curso apresentado ao Centro de Ciências Exatas e Sociais Aplicadas da Universidade do Sagrado Coração como parte dos requisitos para obtenção do título de Bacharel em Ciência da Computação, sob a orientação do Prof. Dr. Elvio Gilberto da Silva.

BAURU 2016

#### Silva, Anderson de Oliveira da

#### S5869a

Análise postural de escolioses utilizando processamento de imagem / Anderson de Oliveira da Silva. -- 2016.

58f. : il.

Orientador: Prof. Dr. Elvio Gilberto da Silva.

Trabalho de Conclusão de Curso (Graduação em Ciência da Computação) – Universidade do Sagrado Coração – Bauru – SP.

1. Processamento de imagem. 2. Fisioterapia. 3. Escoliose. 4. Postura. I. Silva, Elvio Gilberto da. II. Título.

# **ANDERSON DE OLIVEIRA DA SILVA**

# **ANÁLISE POSTURAL DE ESCOLIOSES UTILIZANDO PROCESSAMENTO DE IMAGENS**

Trabalho de Conclusão de Curso apresentado ao Centro de Ciências Exatas e Sociais Aplicadas da Universidade do Sagrado Coração como parte dos requisitos para obtenção do título de Bacharel em Ciência da Computação, sob a orientação do Prof. Dr. Elvio Gilberto da Silva.

Banca examinadora:

\_\_\_\_\_\_\_\_\_\_\_\_\_\_\_\_\_\_\_\_\_\_\_\_\_\_\_\_\_\_\_\_\_\_\_\_\_\_\_\_\_ Prof. Dr. Elvio Gilberto da Silva Universidade do Sagrado Coração

> Prof. Me. Patrick Pedreira Silva Universidade do Sagrado Coração

\_\_\_\_\_\_\_\_\_\_\_\_\_\_\_\_\_\_\_\_\_\_\_\_\_\_\_\_\_\_\_\_\_\_\_\_\_\_\_\_\_

\_\_\_\_\_\_\_\_\_\_\_\_\_\_\_\_\_\_\_\_\_\_\_\_\_\_\_\_\_\_\_\_\_\_\_\_\_\_\_\_\_ Prof. Me. Renan Caldeira Menechelli Universidade do Sagrado Coração

Bauru, 26 de Novembro de 2016.

### **AGRADECIMENTOS**

Agradeço primeiramente a Deus, peça força que me foi dada durante esses anos.

Ao professor Dr. Elvio Gilberto da Silva, por dedicar com muita paciência e atenção, parte do seu valioso tempo para me orientar em cada passo desta monografia.

A todos os docentes do curso, que contribuíram para a minha formação e também porque se dispuseram a esclarecer minhas dúvidas, dentro e fora da sala de aula.

#### **RESUMO**

Desvios posturais são alterações estruturais que causam um desalinhamento da postura, de modo que os tecidos da coluna vertebral se modificam, podendo causar dores e fraqueza muscular. Um método comumente utilizado que permite a visualização da coluna vertebral é o uso de raios-x - uma radiação ionizante, que pode atacar tecidos saudáveis e causar câncer se seu uso for prolongado. Isso pode ocorrer, pois problemas de coluna geralmente demandam longos períodos para serem tratados. Outros métodos utilizam imagens que são avaliadas manualmente por fisioterapeutas. Entretanto, esses métodos dependem da acuidade visual do profissional e de sua experiência para o diagnóstico do desvio. Com base neste contexto e com o objetivo de contribuir para o aprimoramento do diagnóstico, este trabalho propôs o desenvolvimento de uma ferramenta que colabore com esses profissionais nas avaliações de desvios posturais de seus pacientes, especificamente focando nas escolioses. O software foi desenvolvido utilizando a linguagem de programação C#, o banco de dados SQL Server, e planejada de modo que tivesse um *layout* simples e o mais intuitivo possível. A ideia central é de que, aplicando-se o processamento de imagens, o sistema possa auxiliar o profissional no diagnóstico mais preciso do tipo de escoliose apresentado pelo paciente. Para que isso seja possível, o profissional deve demarcar previamente com adesivos, os pontos anatômicos da coluna do paciente. Em seguida, utilizando-se de uma câmera digital, é feita a captura da imagem do paciente já devidamente posicionado. Estes pontos anatômicos, depois de inseridos no sistema, servem como guias para que o mesmo calcule os desvios, e consequentemente aponte o tipo de escoliose que mais se aproxima. Com isso, o fisioterapeuta poderá acompanhar a evolução da doença ao longo do tratamento, fazendo a comparação entre as imagens e avaliações.

**Palavras-chave:** Processamento de Imagens, Postura, Escoliose.

## **ABSTRACT**

Postural deviations are structural changes that cause a misalignment of the posture, so that the spinal tissues change, which can cause pain and muscle weakness. One commonly used method that allows visualization of the spine is the use of x-rays - an ionizing radiation, which can attack healthy tissues and cause cancer if its use is prolonged, which can occur because spine problems usually require long periods To be treated. Other methods use images that are evaluated manually by physiotherapists. However, these methods depend on the visual perceptiarness of the professional and his or her experience for the diagnosis of the deviation. Based on this context and with the aim of contributing to the improvement of the diagnosis, this work proposed the development of a tool that collaborates with these professionals in evaluating postural deviations of their patients, specifically focusing on scoliosis. The software was developed using the C # programming language, the SQL Server database, and planned to have a simple and intuitive layout. The central idea is that, by applying image processing, the system can assist the professional to produce an accurate diagnosis of the type of scoliosis presented by the patient. For this to be possible, the clinician must previously mark the anatomical points of the patient's spine with adhesives. Then, using a digital camera, the image of the patient is already captured. These anatomical points, after being inserted into the system, are used as guides for calculating the deviations, and consequently point to the type of scoliosis that comes closest. With this, the physiotherapist can monitor the evolution of the disease throughout the treatment, comparing the images and evaluations.

**Keywords:** Image Processing, Posture, Scoliosis.

# **LISTA DE ILUSTRAÇÕES**

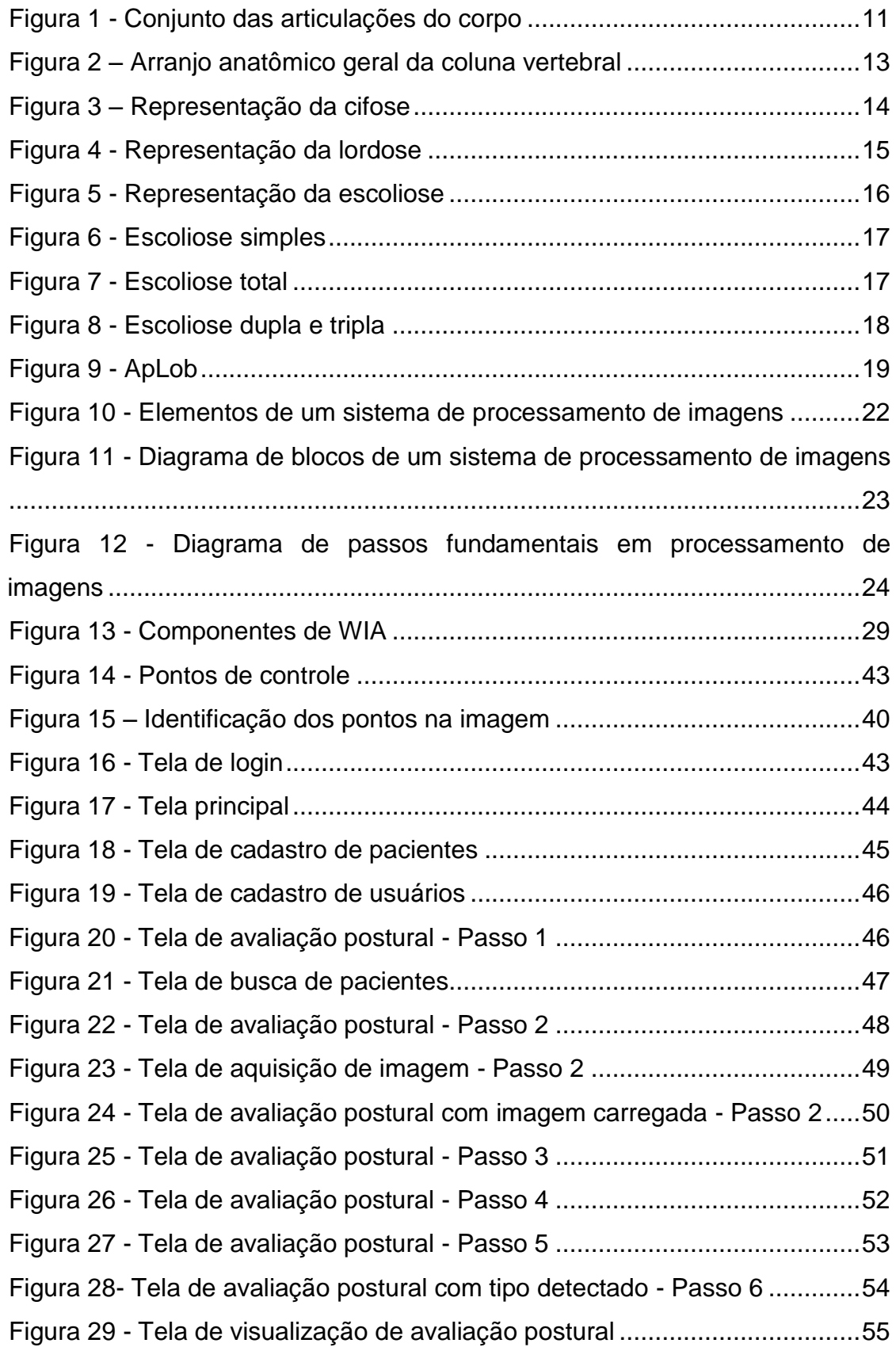

# **LISTA DE TABELAS**

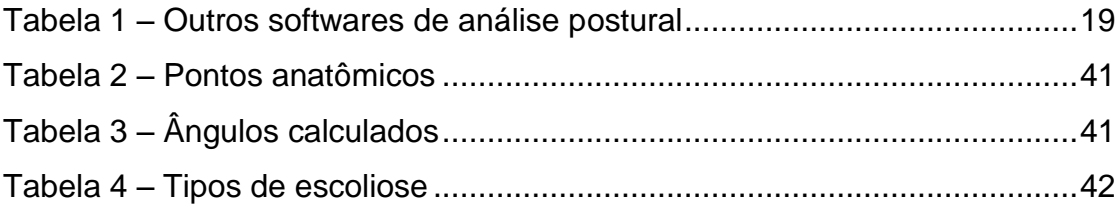

# **LISTA DE ABREVIATURAS E SIGLAS**

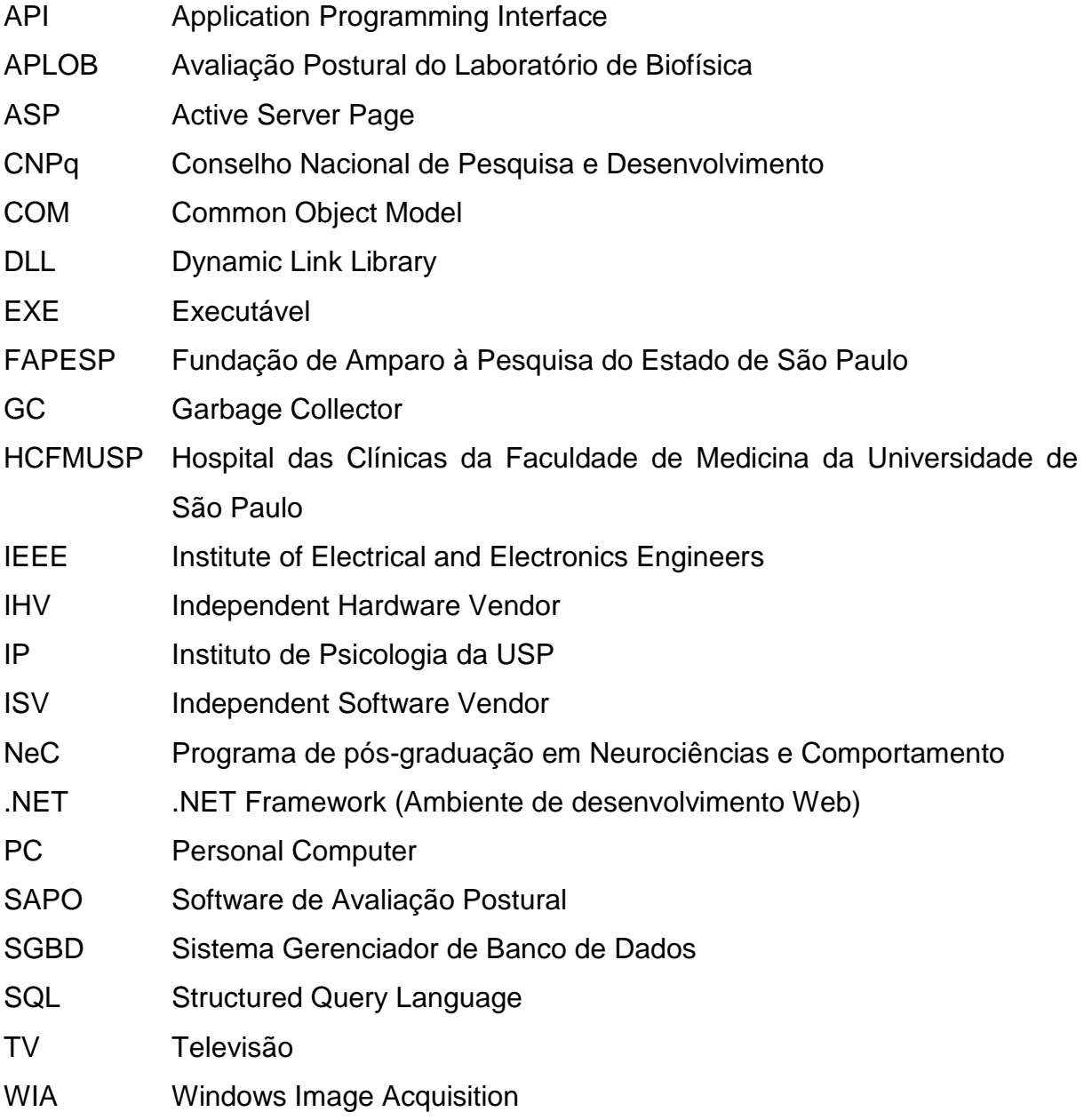

# **SUMÁRIO**

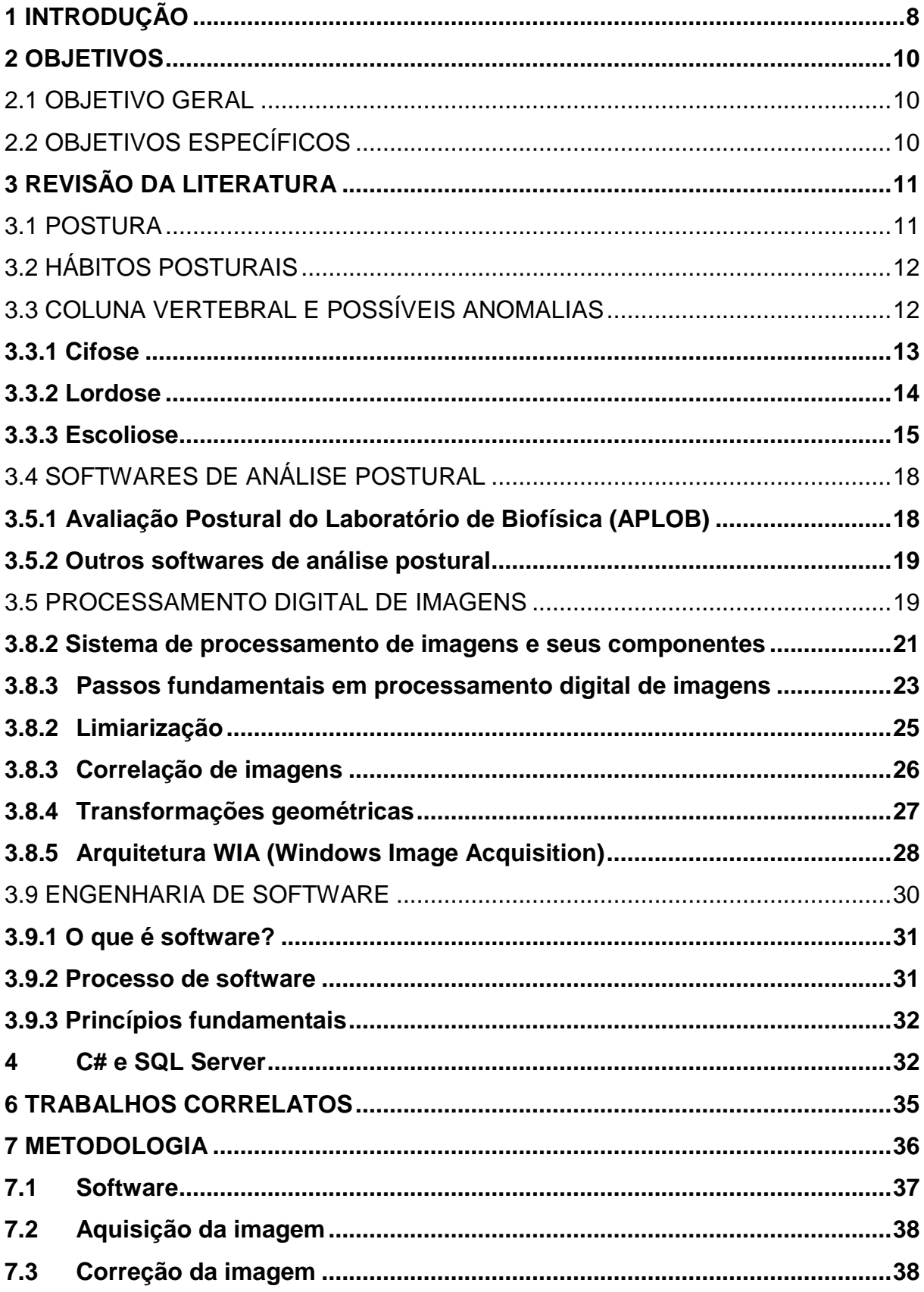

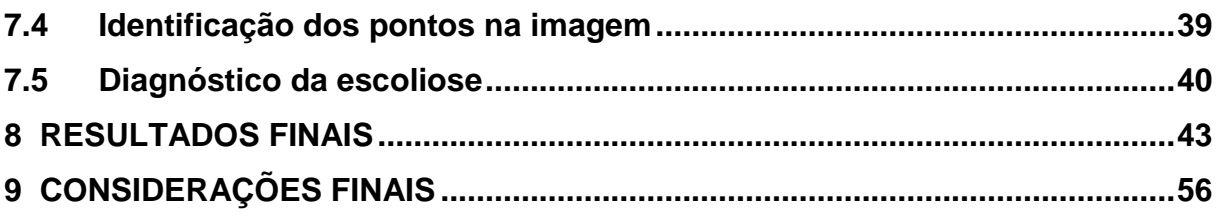

### <span id="page-12-0"></span>**1 INTRODUÇÃO**

Postura é um composto das posições das diferentes articulações do corpo num dado momento. A postura correta é a posição na qual um mínimo de estresse é aplicado em cada articulação.(MAGEE, 2002).

As alterações na coluna são decorrentes dos hábitos posturais somados ao longo da vida, sendo particularmente evidentes em indivíduos predispostos. Esse problema, quando associado à má nutrição e desnutrição, assim como sobrepeso e maus hábitos adquiridos, podem acarretar em anomalias na coluna.

Hoje em dia, as lesões e os problemas posturais são considerados problemas de saúde pública muito significativos. Essas patologias têm uma alta incidência na população economicamente ativa, chegando, até, a incapacitar temporária ou definitivamente para as atividades profissionais, grande parcela da população. São vários os motivos que levam a esse problema. Um dos fatores que predispõe a condições degenerativas da coluna vertebral no adulto são as condições posturais na infância.

Alguns dos possíveis problemas que a coluna pode apresentar são as lordoses, cifoses e escolioses.

Segundo Couto (1995), a dor na coluna vertebral decorrente de postura inadequada é uma das desordens ocupacionais mais encontradas por pesquisadores, sendo identificada em estudos epidemiológicos e análises biomecânicas.

A utilização de sistemas computacionais como ferramentas de trabalho por profissionais da saúde vem crescendo a cada ano. Segundo Molinari (2000), na Fisioterapia e Educação Física, áreas que trabalham diretamente com avaliação postural, é grande a utilidade dos sistemas computacionais, principalmente porque os critérios de avaliação sem essa ferramenta são muitos subjetivos.

Normalmente, o diagnóstico da escoliose é realizado usando radiografias do paciente por meio do cálculo de ângulos nas vértebras espinhais (MORRISSY, 1990 citado por RAIMUNDO, 2007). Desta forma, o paciente não fica exposto à radiação, pois o sistema utiliza uma técnica não invasiva.

Outra forma de diagnóstico é pôr o paciente em frente a um simetrógrafo, um aparelho com linhas horizontais e verticais que possibilitam ao profissional realizar uma avaliação subjetiva do desvio postural. (MOLINARI, 2000).

Com base nesse contexto, o presente trabalho tem como finalidade o desenvolvimento de uma ferramenta de apoio aos profissionais da área de fisioterapia, auxiliando-os em um diagnóstico mais preciso e confiável em seus pacientes que possuem um desvio postural muito comum, a escoliose. A avaliação é feita pelo software através de imagens digitais do paciente.

#### <span id="page-14-0"></span>**2 OBJETIVOS**

#### <span id="page-14-1"></span>2.1 OBJETIVO GERAL

Desenvolver uma ferramenta de apoio aos profissionais da área de fisioterapia para análise postural de pacientes com escoliose, utilizando processamento de imagens digitais.

# <span id="page-14-2"></span>2.2 OBJETIVOS ESPECÍFICOS

- a) efetuar um levantamento teórico sobre os conteúdos: Postura, lordose, cifose, escoliose;
- b) estudar e compreender técnicas de processamento digital de imagens para o devido processamento das imagens fotográficas;
- c) planejar a modelagem do software;
- d) construir uma base de dados com imagens digitais em conformidade com as orientações específicas da área, fornecidas por um profissional de fisioterapia;
- e) desenvolver a ferramenta proposta;
- f) realizar os testes com professores da área e pacientes;
- g) implementar a ferramenta junto aos profissionais de fisioterapia.

#### <span id="page-15-1"></span>**3 REVISÃO DA LITERATURA**

#### <span id="page-15-2"></span>3.1 POSTURA

"A boa postura é um bom hábito que contribui para o bem-estar do indivíduo. A estrutura e a função do corpo provêm o potencial para se atingir e se manter uma boa postura.". (KENDALL, 2007, p. 51).

Por outro lado, a má postura é um mau hábito que infelizmente, é muito comum. Defeitos ou alterações posturais têm sua origem no uso incorreto das capacidades providas pelo corpo, não na estrutura e função do corpo normal. Isso significa que são vícios adquiridos na forma de se portar em determinadas posições e que, ao longo do tempo, podem acarretar em problemas na coluna.

<span id="page-15-0"></span>O autor complementa ainda que a postura é o conjunto de todas as articulações do corpo num determinado momento, conforme pode ser observado na Figura 1.

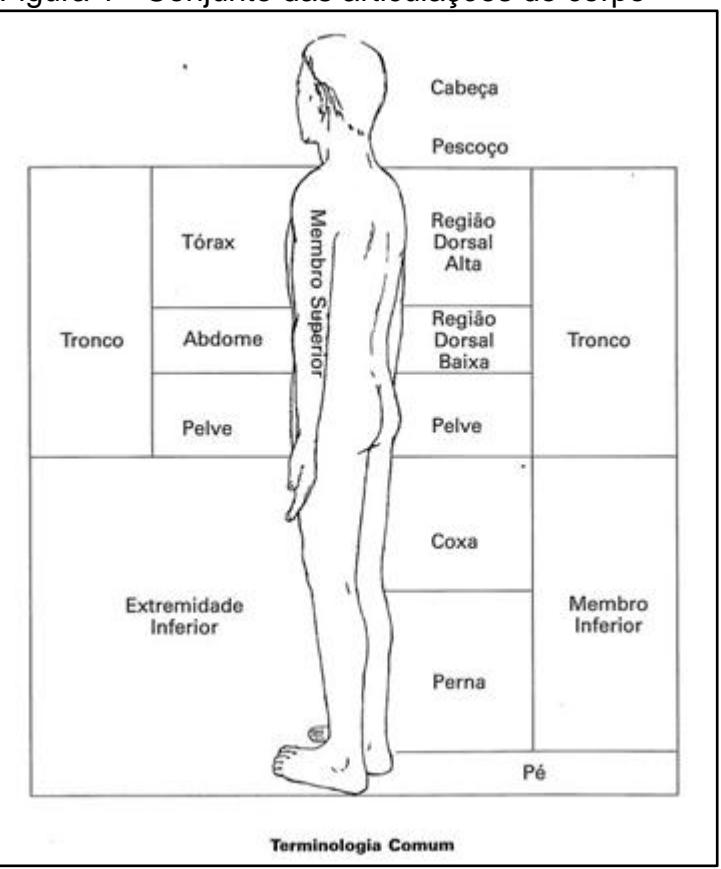

Figura 1 - Conjunto das articulações do corpo

Fonte: Kendall (2007, p. 53).

#### <span id="page-16-0"></span>3.2 HÁBITOS POSTURAIS

Em seu estudo sobre as percepções dos adolescentes sobre hábitos posturais, Avelar (2009) afirma que os problemas da postura são considerados um sério problema de saúde pública, pois tornam incapazes, temporária ou definitivamente grande parcela da população economicamente ativa do mundo.

A autora cita sua observação em relação a diminuição da faixa etária em pessoas que tem apresentado problemas decorrentes da má postura:

> [...] Outro fator que tenho observado, pela prática clínica, é que cada vez mais a faixa etária de incidência de problemas referentes à coluna vertebral vem diminuindo, visto que crianças e adolescentes têm apresentado quadros de dor e sérios problemas de coluna, geralmente, resultantes do sedentarismo e dos hábitos posturais inadequados. Considerando que as alterações posturais na infância e adolescência são fatores que predispõem às condições patológicas para a coluna vertebral do adulto, as quais podem gerar incapacidades diversas, faz-se necessário a compreensão da origem dos hábitos posturais e a identificação dos mecanismos de intervenção precoce que possam ser utilizados como medida de prevenção (AVELAR, 2009, p. 15).

Fica evidente no texto supracitado que os problemas posturais estão diretamente ligados aos hábitos posturais, bem como com o sedentarismo e que cada vez mais a faixa etária de pessoas acometidas com esses problemas vem diminuindo, surgindo na infância e adolescente e acarretando em problemas na vida adulta.

# <span id="page-16-1"></span>3.3 COLUNA VERTEBRAL E POSSÍVEIS ANOMALIAS

Dentre os problemas que a má postura pode acarretar, estão algumas deformações na coluna como cifoses, lordoses e escolioses.

Segundo Vasconcelos (2004, p.17), a coluna vertebral é parte subcranial do esqueleto axial. De forma muito simplificada, é uma haste firme e flexível, constituída de elementos individuais unidos entre si por articulações, conectados por fortes ligamentos e suportados dinamicamente por uma poderosa massa musculotendinosa.

Nos aspectos gerais, Vasconcelos (2004) explica que a coluna vertebral é uma série de ossos individuais – as vértebras – que ao serem articulados constituem o eixo central esquelético do corpo. A Coluna vertebral é flexível porque as vértebras

são móveis, mas a sua estabilidade depende principalmente dos músculos e ligamentos. Seu comprimento é de aproximadamente dois quintos da altura total do corpo.

<span id="page-17-0"></span>A coluna vertebral do adulto apresenta quatro curvaturas sagitais: cervical, torácica, lombar e sacral, conforme mostra a Figura 2.

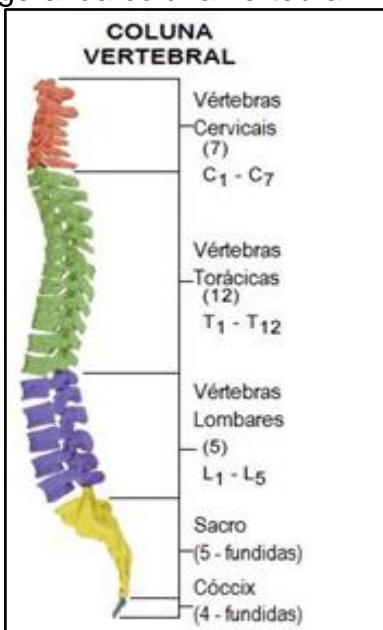

Figura 2 – Arranjo anatômico geral da coluna vertebral

Fonte: Oliveira (2012).

#### <span id="page-17-1"></span>**3.3.1 Cifose**

A cifose é uma deformidade muito frequente na infância e adolescência. Muitas vezes é confundida com vício postural e, assim, o diagnóstico precoce é negligenciado. A postura viciosa pode ser uma manifestação de alterações morfológicas graves na coluna vertebral. (FERREIRA, 2004, p, 176).

Oliveira (2014) define a cifose como sendo curvaturas primárias, desenvolvidas na fase embrionária do indivíduo, que podem sofrer deformações devido à má postura, gerando a hipercifose, uma patologia considerada típica da adolescência e de pessoas introspectivas. Isso ocorre porque a postura incorreta causa uma curvatura acentuada na coluna, deixando o indivíduo com os ombros projetados para frente e o dorso arredondado.

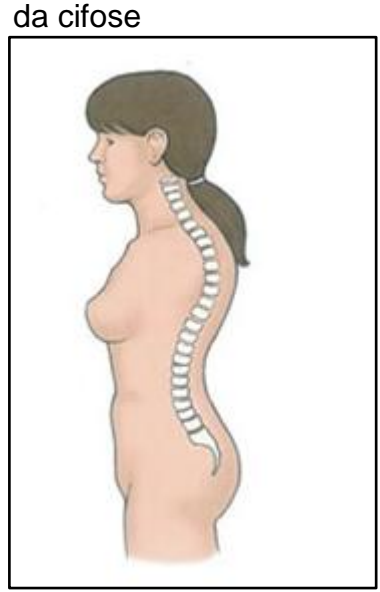

<span id="page-18-0"></span>Figura 3 – Representação

Fonte: Cuidados... ([c2008-2015]). Nota: Adaptada pelo autor.

#### <span id="page-18-1"></span>**3.3.2 Lordose**

Oliveira (2014) afirma que a [coluna vertebral](http://www.infoescola.com/anatomia-humana/coluna-vertebral/) possui curvaturas por toda sua extensão, desde a região cervical até a sacrococcígea. Nas regiões cervical e lombar, essa curvatura é chamada de lordose, adquirida a medida em que o indivíduo assume a postura ereta. A lordose passa a ser considerada uma deformação quando atinge um ângulo superior a 60° na coluna cervical ou está entre 40° e 60° na coluna lombar, passando a chamar-se hiperlordose, que pode estar associada a uma anteversão pélvica, no caso da lombar, ou uma proeminência da cabeça, na cervical.

Ferreira (2004) explica que a Hiperlordose é o menos frequente dos desvios posturais. Geralmente resulta de alterações na força, atividade ou comprimento dos músculos abdominais, espasmo dos músculos extensores da coluna ou contratura em flexão do quadril.

<span id="page-19-0"></span>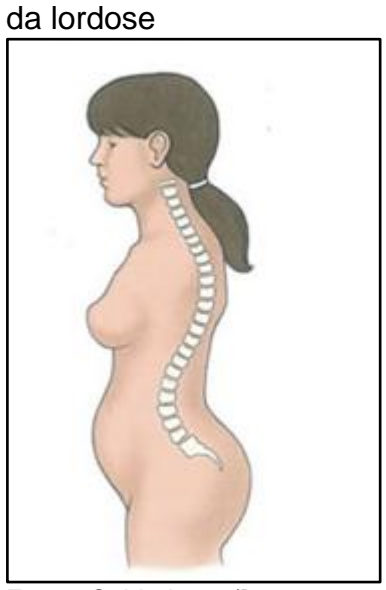

Figura 4 - Representação

Fonte: Cuidados... ([c2008-2015]). Nota: Adaptada pelo autor.

#### <span id="page-19-1"></span>**3.3.3 Escoliose**

A escoliose é o desvio lateral não fisiológico da linha mediana. Devido ao alinhamento vertebral, às relações estruturais das bordas vertebrais e às articulações posteriores, a inclinação lateral é acompanhada por rotação simultânea. (CAILLIET,1979).

Para Oliveira (2014), enquanto a lordose e a cifose são consideradas normais, quando a curvatura não é acentuada, a situação muda no momento em que aparecem desvios laterais ou rotacionais. A escoliose é uma deformação morfológica nos três planos do espaço, torcendo a coluna para os lados, para frente, para trás e em torno do próprio eixo. A gravidade e a maneira como deverá ser tratada a escoliose é determinada através do grau de torção.

<span id="page-20-0"></span>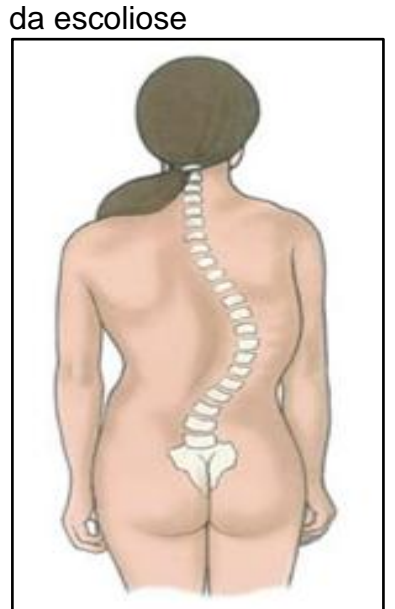

Figura 5 – Representação

Fonte: Cuidados... ([c2008-2015]). Nota: Adaptada pelo autor.

A escoliose pode ser classificada como:

- · Idiopática: sem causa conhecida;
- Congênita: devido uma má formação da coluna vertebral, progredindo para escolioses importantes;
- Paralítica: desencadeada por algum tipo de paralisia;
- Postural: frequentemente encontrada em adolescentes, devido à má postura. (VALENÇA, 2016).

Segundo MOLINARI (2000) a escoliose também pode ser classificada quanto ao seu grau de acometimento:

 Escoliose Simples: apresenta uma única curvatura em uma das regiões da coluna, sendo causada geralmente pela hipertrofia da musculatura lateral da respectiva região. Pode ser "dorsal/torácica esquerda" (A e B), "lombar direita "(C) ou "lombar esquerda" (D), respectivamente, como mostra a Figura 6 – A a D;

<span id="page-21-0"></span>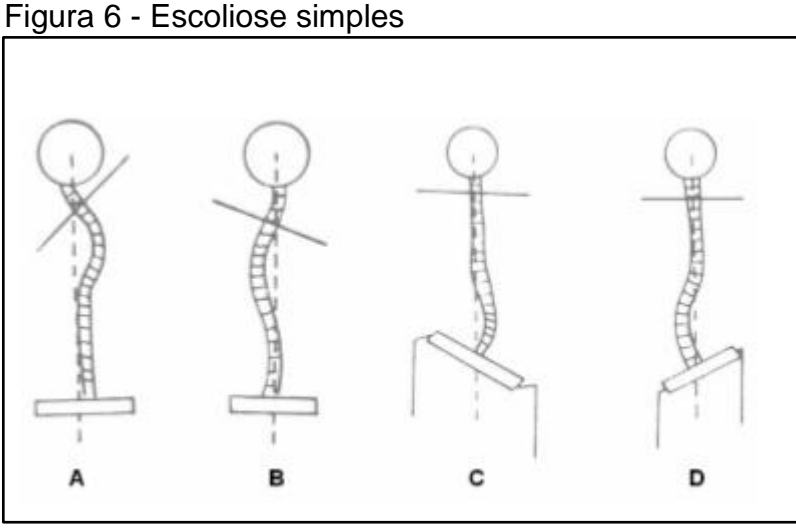

Fonte: MOLINARI (2000).

<span id="page-21-1"></span> Escoliose Total: apresenta uma única curvatura ocasionada por fraqueza e encurtamento das musculaturas laterais da coluna. Pode ser total direita (A) e total esquerda (B), respectivamente, como mostra a Figura 7 – A e B;

Figura 7 - Escoliose total

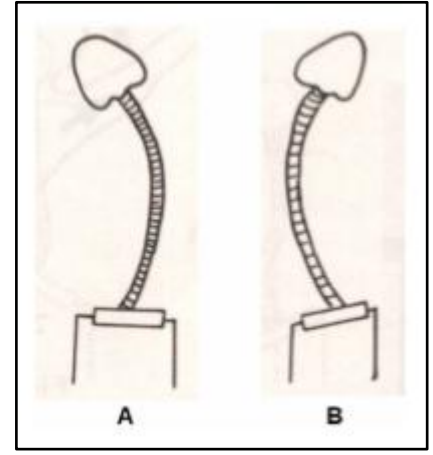

Fonte: MOLINARI (2000).

 Escoliose Dupla e Tripla: apresentam duas ou três curvaturas, uma em cada região da coluna, tendo curvas de desvio opostas entre si. É ocasionada pela compensação de uma escoliose simples, geralmente localizada em região inferior. Pode ser "dorsal esquerda e lombar direita" (A), "dorsal direta e lombar esquerda" (B), "cervical direita, dorsal esquerda e lombar direita" (C) e "cervical esquerda, dorsal direita e lombar esquerda" (D), como mostra a Figura 8 – A a D.

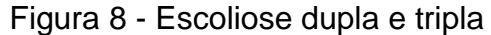

<span id="page-22-0"></span>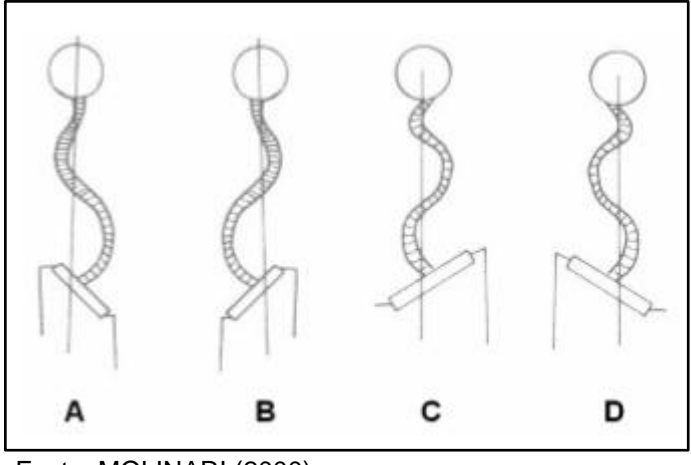

Fonte: MOLINARI (2000).

#### <span id="page-22-1"></span>3.4 SOFTWARES DE ANÁLISE POSTURAL

A avaliação postural é uma ferramenta fundamental no diagnóstico do alinhamento dos segmentos corporais de um indivíduo além de ser amplamente utilizada pelos profissionais de fisioterapia e educação física, constituindo como um passo inicial e de acompanhamento para a avaliação, tratamento fisioterapêutico e prescrição de atividade física. (POSTURAL, [2005]).

#### <span id="page-22-2"></span>**3.5.1 Avaliação Postural do Laboratório de Biofísica (APLOB)**

Um dos softwares conhecidos para realização de avaliações posturais é o ApLob (Avaliação Postural do Laboratório de Biofísica). Um software de código aberto e gratuito, idealizado pelo engenheiro Carlos López Noriega em sua pesquisa no programa de pós-graduação em Neurociências e Comportamento (NeC) e desenvolvido por cientistas do Instituto de Psicologia (IP) da USP. (ORTEGA, 2012).

O ApLob foi desenvolvido em linguagem de programação Python, mais comumente utilizada na comunidade científica e sua inspiração veio do software SAPO.

A Figura 9 mostra uma tela de avaliação do software ApLob.

<span id="page-23-0"></span>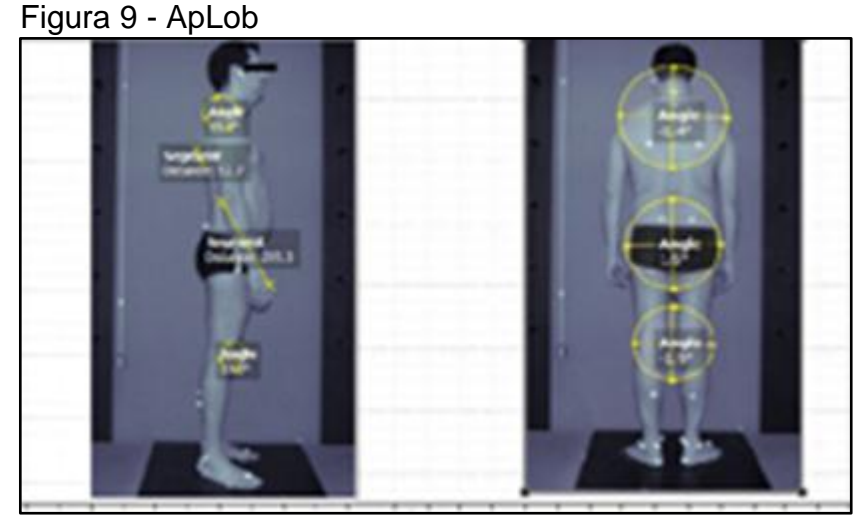

Fonte: Ortega (2012).

### <span id="page-23-1"></span>**3.5.2 Outros softwares de análise postural**

Existem outros softwares disponíveis para avaliação postural no mercado, conforme listado na Tabela 1, porém, alguns são pagos e seus usos são demasiadamente complexos.

> Tabela 1 - Outros softwares de análise postural **Lista de softwares de análise postural** Fisiometer Postugrama 3.0 **CorporisPro** FisiMetrix FisioFabrini Vidian App Inkscape Physical Fisio

Fonte: Elaborada pelo autor.

#### <span id="page-23-2"></span>3.5 PROCESSAMENTO DIGITAL DE IMAGENS

A área de processamento de imagens vem sendo objeto de grande interesse, por permitir o desenvolvimento de várias aplicações em duas categorias diferentes: (1) o aprimoramento de informações pictóricas para interpretação humana; (2) e por permitir a análise automática por computador de informações extraídas de uma cena. (MARQUES FILHO; VIEIRA NETO, 1999).

Segundo Gonzalez e Woods (2010), uma imagem pode ser definida como uma função bidimensional,  $f(x, y)$ , em que  $x \in y$  são coordenadas espaciais. Sendo assim, uma imagem digital é composta por um número finito de elementos, cada um com uma localização e valor específicos. Esses elementos são chamados de elementos pictóricos, elementos de imagem, *pels* ou *pixels*. Este último termo é mais comumente utilizado para representar os elementos de uma imagem digital.

De acordo com Marques Filho e Vieira Neto (1999), umas das primeiras aplicações na primeira categoria remontam do começo deste século, quando buscava-se aprimorar a qualidade de transmissão de imagens por cabo submarino entre Londres e Nova Iorque. Essas imagens eram transmitidas através do sistema Bartlane de transmissão de imagens. Os primeiros sistemas Bartlane, do início da década de 20, codificavam uma imagem em cinco níveis de intensidade distintos. Capacidade que seria expandida para quinze níveis em 1929, ao mesmo tempo em que era desenvolvido um método aprimorado de revelação de filmes através de feixes de luz modulados por uma fita que continha informações codificadas sobre a imagem.

Ainda segundo Marques Filho e Vieira Neto (1999), o grande impulso para a área de processamento de imagens veio cerca de três décadas depois, com o surgimento dos primeiros computadores digitais de grande porte e o início do programa espacial americano. Técnicas de processamento de imagens eram aplicadas para aprimorar imagens da lua transmitidas por uma sonda Ranger e corrigir vários tipos de distorção inerentes à câmera de TV acoplada à sonda.

Segundo o autor acima citado, desde 1964 até os dias atuais, a área de processamento de imagens vem apresentando crescimento expressivo e suas aplicações estão em quase todos os ramos da atividade humana:

> [...] Em medicina, o uso de imagens no diagnóstico médico tornou-se rotineiro e os avanços em processamento de imagens vêm permitindo tanto o desenvolvimento de novos equipamentos quanto a maior facilidade de interpretação de imagens produzidas por equipamentos mais antigos, como por exemplo o de raio X. Em Biologia, a capacidade de processar automaticamente imagens obtidas de microscópios, por exemplo contando o número de células de um certo tipo presentes em uma imagem, facilita sobremaneira a execução de tarefas laboratoriais com alto grau de precisão e repetibilidade. (MARQUES FILHO; VIEIRA NETO, 1999, p. 1).

"O processamento de imagens é certamente uma área em crescimento. Diversos temas científicos são abordados e em alguns casos de caráter interdisciplinar. Entre eles podemos citar: a compreensão de imagens, a análise em multirresolução e em multifrequência, a análise estatística, a codificação e a transmissão de imagens, etc."

"Hoje em dia, não existe praticamente mais nenhuma área de empreendimento técnico que não seja impactada de uma forma ou de outra pelo processamento digital de imagens [...]." (GONZALEZ, WOODS, 2010, p. 5).

#### **3.8.1 Imagens digitais**

As imagens digitais são provenientes do processo de desenvolvimento das ciências da informação. As primeiras imagens digitais surgiram na astronomia e progressivamente, expandiram-se para outras áreas, tal como a medicina, até chegar ao público em geral. (SOARES, 2010).

Segundo Soares (2010), "[...] Uma imagem digital é uma imagem bidimensional, que emprega um código binário de modo a permitir o seu processamento, transferência, impressão ou reprodução [...]."

#### <span id="page-25-0"></span>**3.8.2 Sistema de processamento de imagens e seus componentes**

Segundo Marques Filho e Vieira Neto (1999), o sistema de processamento de imagens abrange as principais operações que se pode efetuar sobre uma imagem: aquisição, armazenamento, processamento e exibição. Além disso, uma imagem pode ser transmitida à distância utilizando os meios de comunicação disponíveis. O diagrama da Figura 10 permite representar desde sistemas de baixo custo até sofisticadas estações de trabalho utilizadas em aplicações que envolvem intenso uso de imagens.

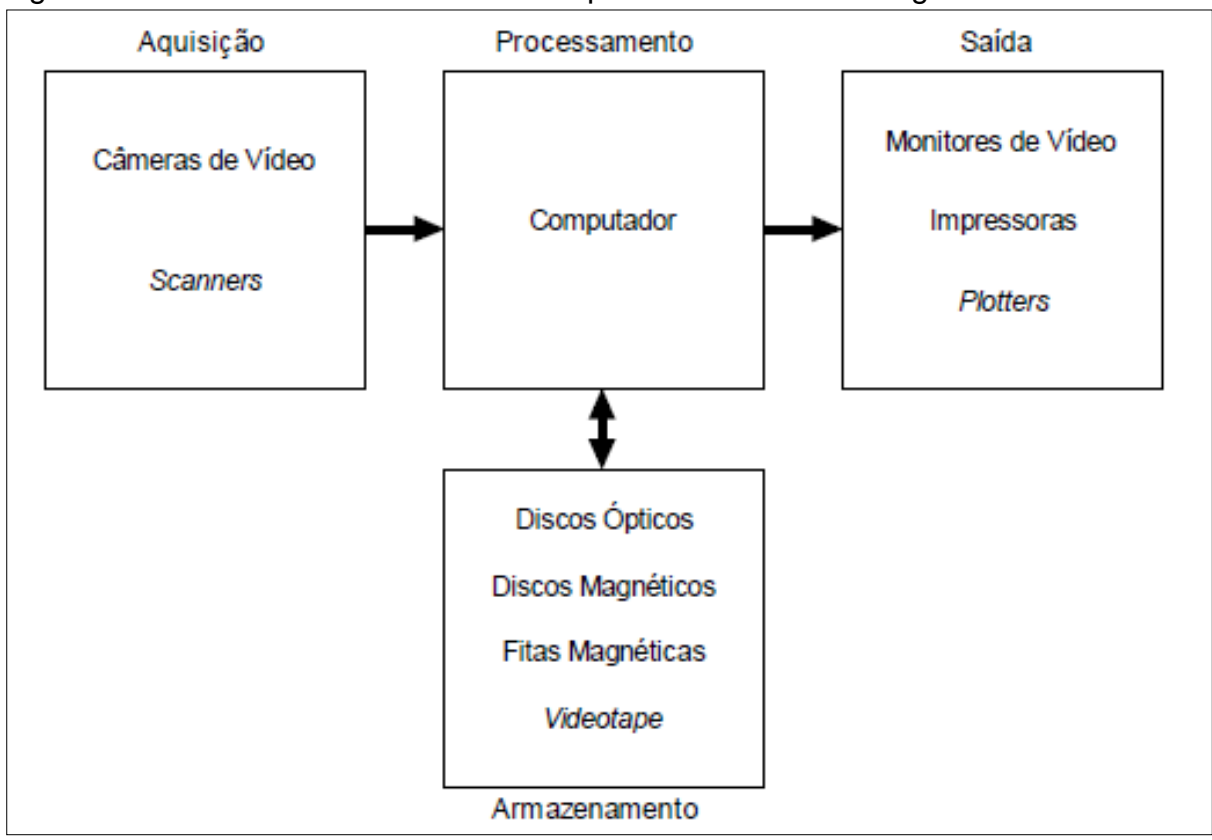

<span id="page-26-0"></span>Figura 10 - Elementos de um sistema de processamento de imagens

Fonte: Marques Filho e Vieira Neto (1999, p. 2).

A aquisição das imagens pode ser feita de duas formas. Podem ser obtidas através de módulos de entrada (que podem ser uma câmera que capta a imagem real ou um sistema de digitalização de imagens), ou através de módulos de armazenamento, (como discos ópticos, discos magnéticos, fitas magnéticas, etc). Em seguida, a imagem é processada pelo computador que exibe o resultado do processamento em diversos dispositivos de saída, como monitores de vídeo, impressoras ou plotters. O resultado obtido também pode ser salvo nos dispositivos de armazenamento.

Um sistema de processamento de imagens pode ser dividido em diversos componentes independentes, como mostrados na Figura 11.

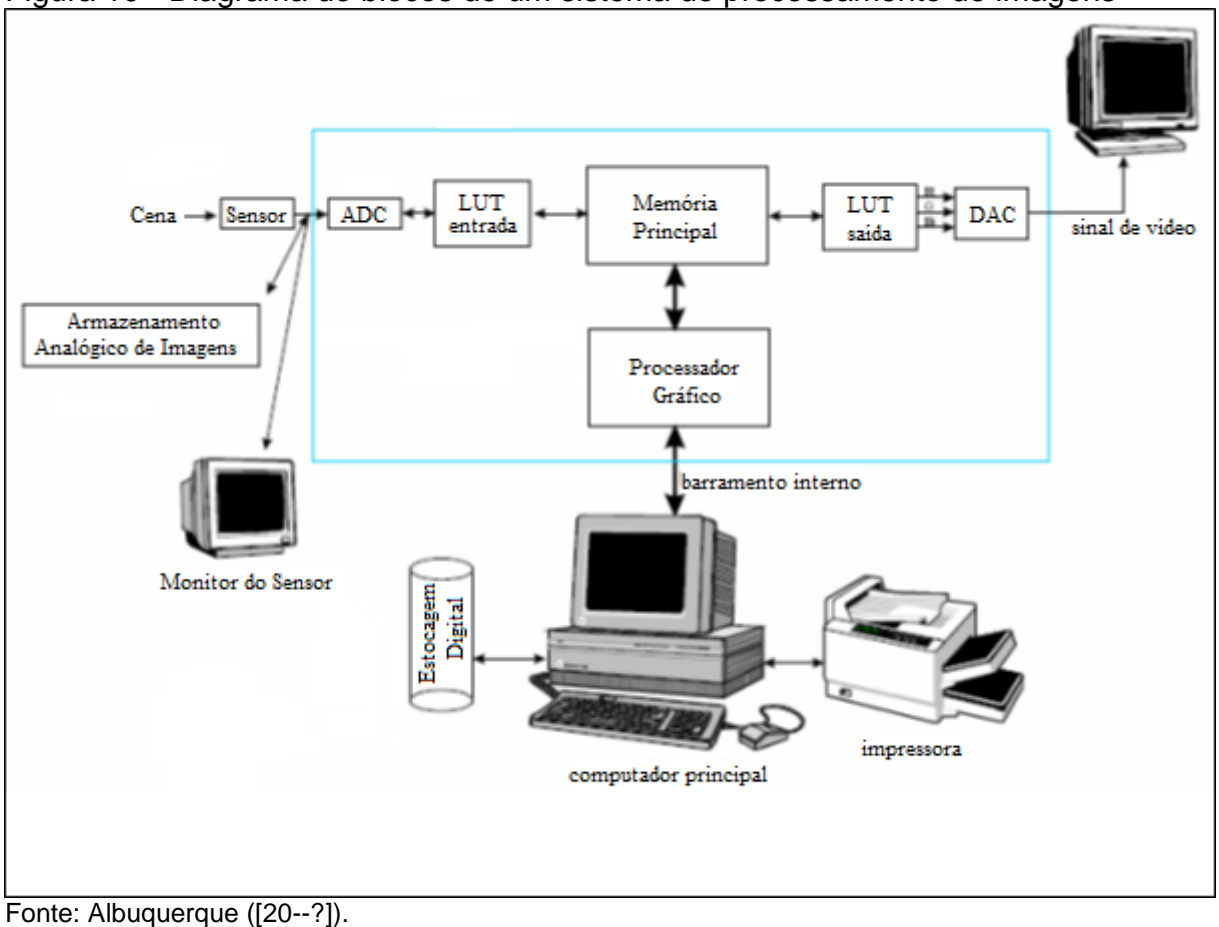

<span id="page-27-0"></span>Figura 10 - Diagrama de blocos de um sistema de processamento de imagens

<span id="page-27-1"></span>

# **3.8.3 Passos fundamentais em processamento digital de imagens**

Segundo Gonzalez e Woods (2010, p. 15), existem métodos cuja entrada e saída são imagens e métodos cujas entradas podem ser imagens, mas cujas saídas são atributos extraídos dessa imagem.

A Figura 12 resume essa organização. O diagrama não significa que todo o processo se aplique a uma imagem. De acordo com Gonzalez e Woods (2010), a intenção é apresentar uma ideia de uma metodologia geral que pode ser aplicada a imagens para diferentes propósitos e, possivelmente, com diferentes objetivos.

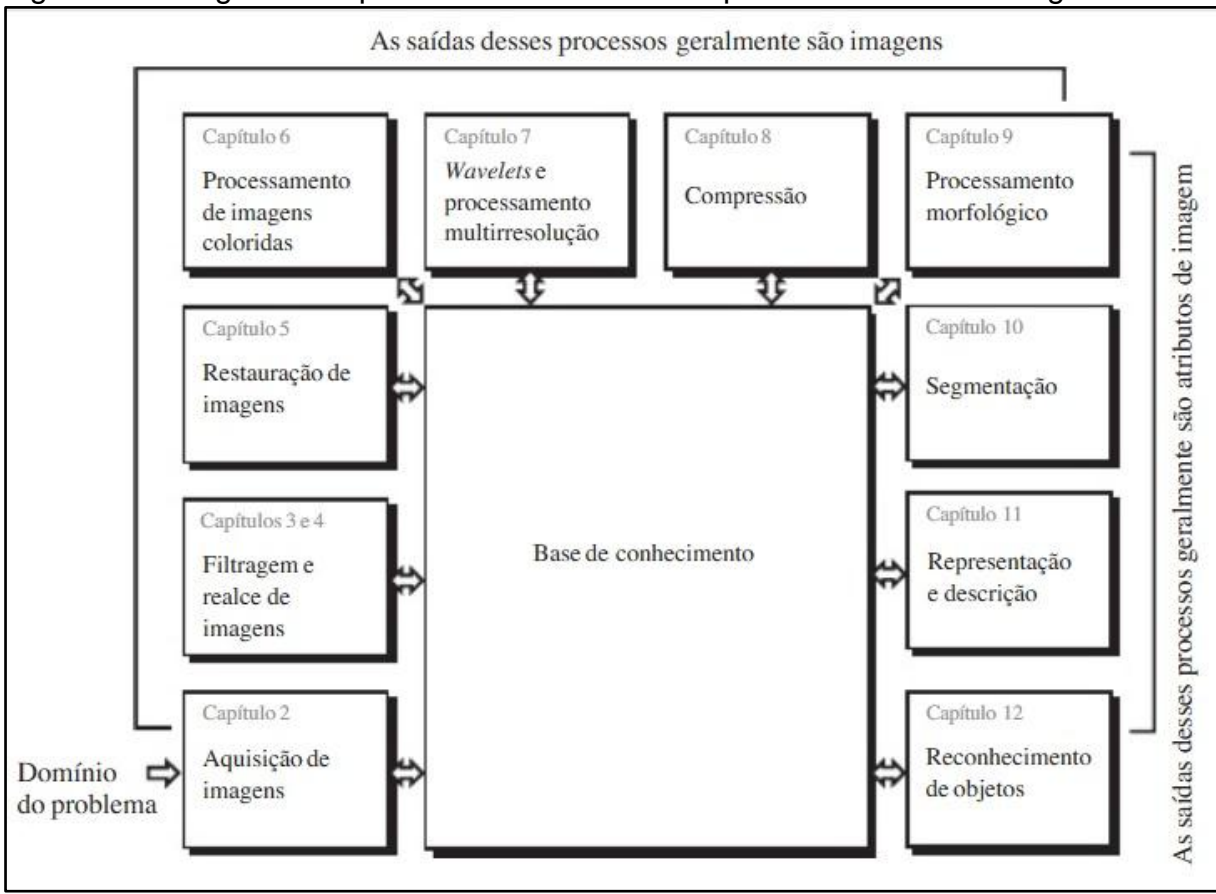

<span id="page-28-0"></span>Figura 11 - Diagrama de passos fundamentais em processamento de imagens

Fonte: Gonzalez e Woods (2010, p. 16).

A *aquisição de imagens* é o primeiro processo da Figura 12. A seção 3.8.1 deu uma ideia do processo de aquisição que pode ser tão simples quanto receber uma imagem que já esteja em formato digital. Em geral, o estágio de aquisição de imagens envolve um pré-processamento, por exemplo, o redimensionamento de imagens. (GONZALEZ; WOODS, 2010).

Gonzalez & Woods (2010) ainda definem:

- O *realce de imagens* é o processo de manipular uma imagem de forma que o resultado seja mais adequado do que o original para uma aplicação específica.
- A *restauração de imagens* também é uma área que lida com a melhora visual de uma imagem, porém, diferentemente do realce que é subjetivo, a restauração de imagens é objetiva, no sentido que as técnicas de restauração tendem a se basear em modelos matemáticos ou probabilísticos de degradação de imagens.
- O *processamento de imagens coloridas* é uma área que tem ganhado importância em virtude do aumento significativo da utilização de imagens digitais na Internet.
- Os *wavelets* constituem os fundamentos para a representação de imagens em vários níveis de resolução.
- A *compressão* como o próprio nome já diz, lida com as técnicas de redução do armazenamento necessário para salvar uma imagem, ou a largura de banda necessária para transmiti-la.
- O *processamento morfológico* lida com ferramentas para a extração de componentes de imagens úteis na representação e descrição da forma.
- Os procedimentos de *segmentação* dividem uma imagem em suas partes ou objetivos constituintes. Em geral, a segmentação autônoma é uma das tarefas mais difíceis do processamento digital de imagens. Um procedimento de segmentação de imagens bem-sucedido aumenta as chances de sucesso na solução de problemas que requerem que os objetos sejam individualmente identificados. Por outro lado, algoritmos de segmentação fracos ou inconsistentes quase sempre asseguram falha no processamento. Em geral quanto mais precisa for a segmentação, maiores são as chances de sucesso no reconhecimento de objetos.
- A *representação* e a *descrição* quase sempre partem de um estágio de segmentação, que normalmente são dados primários em forma de pixels, correspondendo tanto à fronteira de uma região como a todos os pontos dentre dela.
- O *reconhecimento* é o processo que atribui um rótulo (por exemplo, "veículo") a um objeto com base em seus descritores.

### <span id="page-29-0"></span>**3.8.2 Limiarização**

Segundo Gonzalez e Woods (2010), a limiarização de imagens tem uma posição central nas aplicações de segmentação de imagens, devido a suas propriedades intuitivas, a simplicidade de implementação e a velocidade computacional.

O processo de limiarização ou *threshouding* é uma das técnicas mais simples de segmentação de imagens. Este baseia-se na diferença dos níveis de cinza que compõe diferentes objetos de uma imagem. A partir de um limiar estabelecido de acordo com as características dos objetos que se quer isolar, a imagem pode ser segmentada em dois grupos: (1) o grupo de pixels com níveis de cinza abaixo do limiar e o grupo de pixels com níveis de cinza acima do limiar. Em uma imagem limiarizada, atribui-se um valor fixo para todos os pixels de mesmo grupo.

Uma imagem limiarizada  $g(x, y)$ , pode ser definida como mostra a Equação 1:

$$
g(x, y) = \begin{cases} 1 & \text{se } f(x, y) > T \\ 0 & \text{se } f(x, y) \le T \end{cases}
$$
 (1)

A imagem  $g(x, y)$  será binária, ou seja, terá apenas dois valores possíveis para cada pixel.

#### <span id="page-30-0"></span>**3.8.3 Correlação de imagens**

Em várias aplicações faz-se necessária a localização de um ponto, em uma ou mais imagens, que é homólogo a determinado ponto de outra imagem.

A comparação de imagens para a identificação de pontos consiste em fazer correr uma matriz e amostra de uma das imagens em uma janela, denominada de matriz de busca na imagem homóloga e calcular, para cada posição da matriz de amostra, um valor de comparação. (ANDRADE, 1998).

É possível calcular a correlação existente entre a matriz de amostra e qualquer candidata na matriz de busca, tendo como dados nos níveis de cinza de cada imagem (ANDRADE, 1998). Para calcular o valor da correlação utiliza-se a Equação 2 a seguir.

$$
r = \frac{\sum_{i=1}^{n} x_i y_i - \frac{1}{n} \left( \sum_{i=1}^{n} x_i \right) \left( \sum_{i=1}^{n} y_i \right)}{\sqrt{\left( \sum_{i=1}^{n} x_i^2 - \frac{1}{n} \left( \sum_{i=1}^{n} x_i \right)^2 \right) \left( \sum_{i=1}^{n} y_i^2 - \frac{1}{n} \left( \sum_{i=1}^{n} y_i \right)^2 \right)}}
$$
(2)

 $XeY$  são coordenadas espaciais que definem a posição de um determinado pixel.

Onde Xi é o valor da cor do pixel <sup>i</sup> na matriz de amostra, Yi é o valor da cor do pixel *i* na matriz de busca,  $n \notin \mathfrak{g}$  número de pixels na matriz de amostra e  $r \notin \mathfrak{g}$  valor da correlação.

A correlação <sup>r</sup> é um número que varia entre -1 e +1. O valor 0 (zero) significa ausência de correlação; o valor +1 significa correlação total positiva, ou seja, quando uma das variáveis cresce em valor, a outra também cresce; o valor -1 significa negativa, ou seja, quando uma variável cresce a outra decresce (ANDRADE, 1998).

#### <span id="page-31-0"></span>**3.8.4 Transformações geométricas**

As transformações geométricas são capazes de relacionar as coordenadas de um sistema a outro. Para tal há que se conhecerem os modelos de transformação entre os sistemas, além de coordenadas de pontos de controle nos dois sistemas. De posse destes valores, pode-se determinar os parâmetros de transformação entre eles. Uma vez determinados os parâmetros de transformação entre os sistemas, por intermédio de um determinado modelo matemático, utilizam-se esses parâmetros para converter qualquer outra coordenada do sistema origem para o sistema destino (LIMA, 2006).

No estudo realizado por Lima (2006), o melhor modelo de transformação entre o sistema retificado e o sistema a retificar é o da transformada projetiva.

A transformação projetiva é uma transformação não-linear e pode ser linearizada de acordo com o princípio da colinearidade. (ANDRADE, 1998).

Para realizar a transformação projetiva, utilizam-se as Equação (2) e Equação (3) a seguir.

$$
X = \frac{b_{11}x + b_{12}y + b_{13}}{b_{31}x + b_{32}y + 1}
$$

 $(3)$ 

$$
Y = \frac{b_{21}x + b_{22}y + b_{23}}{b_{31}x + b_{32}y + 1}
$$

(4)

Em que b11, b12, b13, b21, b22, b23, b31 e b32 são os parâmetros da transformação;  $x e y$  são as coordenadas do sistema de referência e  $x e Y$  são as coordenadas calculadas do novo sistema.

Conhecendo as coordenadas dos pontos de controle de ambos os sistemas, é possível calcular os parâmetros da transformação projetiva utilizando o método dos mínimos quadrados (LIMA, 2006).

O método dos mínimos quadrados é uma técnica geral, que se aplica para determinar os parâmetros de uma relação funcional entre duas ou mais grandezas de um fenômeno ou valor mais provável de uma única grandeza medida várias vezes. A única exigência do método consiste em que os erros que afetam as medições sejam aleatórios.

#### <span id="page-32-0"></span>**3.8.5 Arquitetura WIA (Windows Image Acquisition)**

A WIA é um modelo de driver e uma API para sistemas operacionais modernos da família Windows que habilita comunicação entre um software e um hardware de imagem, tal como scanners, câmeras digitais e equipamentos de vídeo. Essa arquitetura foi introduzida inicialmente em 2000 como parte da versão Windows ME e ainda continua sendo o modelo de API e dispositivo de imagem utilizado nas versões posteriores do Windows. (WIA, 2016).

A WIA inclui vários componentes disponibilizados pelas ISV, IHV e pela Microsoft, tal como mostra a Figura 13.

<span id="page-33-0"></span>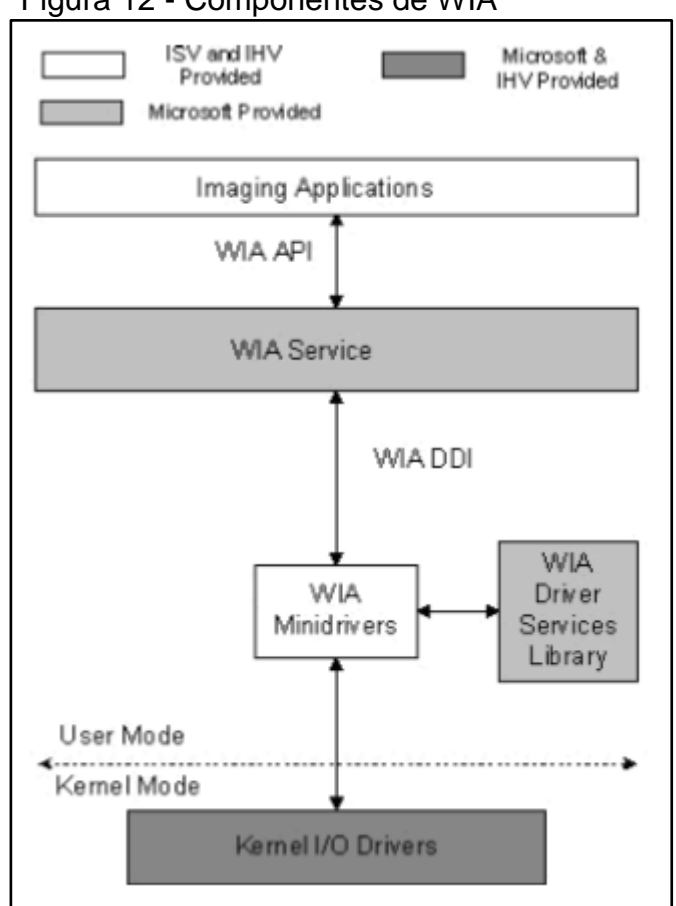

Figura 12 - Componentes de WIA

Fonte: WIA (2016).

A API da WIA é padronizada para a aquisição de imagens digitais de dispositivos que são utilizados para capturar imagens estáticas e também para o gerenciamento destes dispositivos. Essa API possui uma camada de automação em que é possível utilizar interfaces COM para trabalhar com os dispositivos em qualquer linguagem de programação em que exista o suporte à tecnologia COM.

As interfaces COM disponibilizadas pela WIA encapsulam todo o código necessário para realizar a aquisição de imagens digitais, scanners ou Webcam (WIA, 2007).

Alguns recursos WIA incluem os seguintes:

- Enumeração de dispositivos de imagem conectados ao computador;
- Download de imagens de uma câmera digital;
- Captura de imagens de uma Webcam;
- Manipulação de arquivos de imagem aplicando filtros que realizam rotação, escala e corte de imagens, bem como modificando suas propriedades e formatos;

 Utilização de caixas de diálogo padrão para capturar imagens, modificar propriedades dos dispositivos, realizar previsão da imagem que será oriunda do scanner etc.

#### <span id="page-34-0"></span>3.9 ENGENHARIA DE SOFTWARE

Hoje em dia, praticamente todos os países dependem de sistemas complexos baseados em computadores. Serviços e infraestrutura dependem de computadores e, a maioria dos aparelhos elétricos incluem um computador ou software de controle. (SOMMERVILLE, 2011).

Ainda segundo Sommerville (2011), produzir e manter o software dentro de custos adequados é essencial para o funcionamento da economia nacional e internacional. Desta forma, a engenharia de software é a área da engenharia que tem como foco, desenvolver dentro de custos adequados, sistemas de software de alta qualidade.

O autor complementa que,

[...] Software é abstrato e intangível. Não limitado por materiais ou controlado por leis da física ou por processos de manufatura. De alguma maneira, isso simplifica a engenharia de software, pois não existem limitações físicas no potencial de software. Contudo, a falta de restrições naturais significa que o software pode facilmente se tornar extremamente complexo e, portanto, muito difícil de ser compreendido. (SOMMERVILLE, 2011, p.3).

Segundo Pressman (2011), o software atualmente assume um duplo papel: É um produto, e, ao mesmo tempo, o veículo para distribuir um produto. Como produto, fornece o potencial computacional representado pelo hardware, e, como veículo de distribuição, atua como a base para o controle do computador (sistemas operacionais), a comunicação de informações (redes) e a criação e o controle de outros programas (ferramentas de softwares e ambientes).

"O software distribui o produto mais importante da nossa era – a *informação."*  (PRESSMAN, 2011, p.31).

Pressman (2011) complementa a definição do software como,

[...] Software de computador é o produto que profissionais de software desenvolvem e ao qual dão suporte no longo prazo. Abrange programas executáveis em um computador de qualquer porte ou arquitetura, conteúdos (apresentados à medida que os programas são executados), informações descritivas tanto na forma impressa (*hard copy)* como na virtual, abrangendo praticamente qualquer mídia eletrônica. A engenharia de software abrange um processo, um conjunto de métodos (práticas) e um leque de ferramentas que possibilitam aos profissionais desenvolverem software de altíssima qualidade. (PRESSMAN, 2011, p.29).

#### <span id="page-35-0"></span>**3.9.1 O que é software?**

A associação do termo *software* restritamente aos programas de computador é comum pela maioria das pessoas. Segundo Sommerville (2011, p. 4), "[...] software não é apenas o programa, mas também todos os dados de documentação e configuração associados, necessários para que o programa opere corretamente.  $[...]$ ".

Pressman (2011) defende que para se obter uma melhor compreensão do que é software é preciso examinar as características do mesmo, que o tornam diverso de outras coisas que os seres humanos constroem. Software é mais um elemento lógico do que físico.

#### <span id="page-35-1"></span>**3.9.2 Processo de software**

Segundo Sommerville (2011) um processo de software é um conjunto de atividades e resultados associados que produzem um produto de software. O autor explica que existem quatro atividades fundamentais de processo, que são comuns a todos os processos de software:

- a) Especificação de software: clientes e engenheiros definem o software a ser produzido e as restrições para a sua operação;
- b) Desenvolvimento de software: onde o software é projetado e programado;
- c) Validação de software: o software é verificado para garantir que é exatamente o que o cliente deseja;
- d) Evolução de software: o software é modificado para se adaptar às mudanças nos requisitos do cliente e do mercado.

#### <span id="page-36-0"></span>**3.9.3 Princípios fundamentais**

Para alcançar um produto final de qualidade, é necessário que se estabeleça princípios que devem ser seguidos pelos engenheiros e desenvolvedores de software. Segundo Pressman (2011), "[...] a engenharia de software é norteada por um conjunto de princípios fundamentais que auxiliam na aplicação de um processo de software significativo e na execução de métodos de engenharia de software efetivos".

Uma série de princípios podem ser identificados como: fornecer valor aos usuários finais, simplificar, manter a visão (do produto e do projeto), reconhecer que outros usuários consomem (e devem entender) o que se produz, manter abertura para o futuro, planejar antecipadamente para o reúso e racionar. (PRESSMAN, 2011, p.110).

#### <span id="page-36-1"></span>**4 C# e SQL Server**

O presente trabalho tem como objetivo o desenvolvimento de uma aplicação para análise postural. Essa aplicação foi desenvolvida na linguagem de programação C# em conjunto com o banco de dados SQL Server.

Segundo Lotar (2010), C# (lê-se C Sharp) é uma linguagem de programação simples, porém poderosa e ao mesmo tempo ideal para desenvolver aplicações web com ASP.NET. É uma evolução do C e C++. O C# é uma linguagem orientada a objetos com a qual podemos criar classes que podem ser utilizadas por outras linguagens, por exemplo, o Visual Basic. Uma característica importante é o fato de ainda ser possível utilizar os componentes COM, facilitando assim uma rápida migração para um ambiente de desenvolvimento de alto nível sem precisar reescrever todas as aplicações que você possui.

Lotar (2010), cita ainda que a sintaxe utilizada pelo C# é relativamente fácil, o que diminui o tempo de aprendizado. Por ser uma linguagem orientada a objeto, existe a capacidade de uma classe herdar certas características ou métodos de outras classes, sejam elas escritas em C# ou em VB.

Segundo Lima e Reis (2002), dentre as características essenciais do C# podemos citar:

- Simplicidade: os projetistas de C# costumam dizer que essa linguagem é tão poderosa quanto o C++ e tão simples quanto o Visual Basic;
- Completamente orientada a objetos: em C#, qualquer variável tem de fazer parte de uma classe;
- Fortemente tipada: isso ajudará a evitar erros por manipulação imprópria de tipos, atribuições incorretas, etc;
- Gera código gerenciado: assim como o ambiente .NET é gerenciado, assim também é o C#;
- Tudo é um objeto: System.Object é a classe base de todo o sistema de tipos de C#;
- Controle de versões: cada assembly gerado, seja como EXE ou DLL, tem informação sobre a versão do código, permitindo a coexistência de dois assemblies homônimos, mas de versões diferentes no mesmo ambiente;
- Suporte a código legado: o C# pode interagir com código legado de objetos COM e DLLs escritas em uma linguagem não-gerenciada;
- Flexibilidade: se o desenvolvedor precisar usar ponteiros, o C# permite, mas ao custo de desenvolver código não-gerenciado, chamado "unsafe";
- Linguagem gerenciada: os programas desenvolvidos em C# executam num ambiente gerenciado, o que significa que todo o gerenciamento de memória é feito pelo runtime via o GC (Garbage Collector), e não diretamente pelo programador, reduzindo as chances de cometer erros comuns a linguagens de programação, onde o gerenciamento da memória é feito diretamente pelo programador.

Deitel (2003), explica a linguagem C# como,

[...] Uma linguagem de programação visual dirigida por eventos e totalmente orientada a objeto, na qual os programas são criados usando-se um IDE (Integrated Development Environment – ambiente de desenvolvimento integrado). Com um IDE, um programador pode criar, executar, testar e depurar programas C# convenientemente, reduzindo assim o tempo necessário para produzir um programa funcional a uma fração do que levaria sem usar o IDE . (DEITEL 2003, p.53).

SQL Server é um SGBD – Sistema Gerenciador de Banco de Dados, relacional desenvolvido pela Microsoft. Foi criado em parceria com a Sybase em 1988 inicialmente para a plataforma OS/2. Esta parceria durou até 1994, com o lançamento da versão do Windows NT e desde então a Microsoft mantém a manutenção do produto. (PETERSEN, 2016).

#### <span id="page-39-0"></span>**6 TRABALHOS CORRELATOS**

A área de avaliação postural através do auxílio de softwares que utilizam técnicas de processamento de imagens, ainda é pouco explorada. Trata-se de um campo da fisioterapia com diversas informações que devem ser levadas em conta, para que se chegue ao correto diagnóstico.

Algumas ferramentas para avaliação postural estão disponíveis, porém não há uma grande diversidade de trabalhos e artigos abordando o assunto. Esta escassez de material faz com que o tema seja um desafio para pesquisadores que queiram investir nesta área.

Neste contexto, pode-se citar o trabalho de conclusão de curso intitulado "Sistema de avaliação postural para diagnóstico de escoliose", de autoria de Ari Cristiano Romualdo (2007), que propõe o desenvolvimento de um software com a aplicação de técnicas de processamento de imagens para avaliação postural, além do cálculo de IMC do paciente utilizando a medição da altura, e a informação de peso passada por uma balança.

Sendo assim, este trabalho tem como intuito desenvolver uma ferramenta de fácil compreensão, que auxilie profissionais fisioterapeutas, além de contribuir com informações, análises e resultados relevantes sobre avaliação postural que possam colaborar com trabalhos futuros sobre o tema abordado.

#### <span id="page-40-0"></span>**7 METODOLOGIA**

Segundo Gil (1999, p. 26), pode-se definir pesquisa como "[...] o processo formal e sistemático de desenvolvimento do método científico". O objetivo fundamental da pesquisa é descobrir respostas para problemas mediante o emprego de procedimentos científicos. O autor também afirma (1999 p. 27) que as pesquisas exploratórias têm como principal finalidade desenvolver, esclarecer e modificar conceitos e ideias, tendo em vista a formulação de problemas mais precisos ou hipóteses pesquisáveis para estudos posteriores.".

Ainda explica (1999, p. 50), que:

pesquisa bibliográfica é desenvolvida a partir de material já elaborado, constituído principalmente de livros e artigos científicos. Embora em quase todos os estudos seja exigido algum tipo de trabalho desta natureza, há pesquisas desenvolvidas exclusivamente a partir de fontes bibliográficas. Parte dos estudos exploratórios podem ser definidos como pesquisas bibliográficas, assim como certo número de pesquisas desenvolvidas a partir da técnica de análise de conteúdo.

Portanto, este projeto é uma pesquisa exploratória, pois visa à integração de duas áreas de estudo (ciência da computação e fisioterapia) e também a investigação de métodos de construção de um software específico para auxiliar os profissionais de fisioterapia para a atividade de avaliação postural.

Este trabalho foi desenvolvido em duas etapas: a primeira de investigação teórica acerca dos procedimentos de avaliação postural, obtenção de imagens e técnicas de processamento de imagens, e a segunda etapa, teórica e prática, que compreenderá a aquisição de conhecimentos sobre a linguagem de programação C#, previamente definida para desenvolvimento do software e de aplicação das técnicas estudadas, bem como do banco de dados SQL Server.

O software utilizado para desenvolvimento na linguagem C# é o Microsoft Visual Studio Community 2015, versão 14.0.25420.01 update 3 e o software gerenciador de banco de dados é o Microsoft SQL Server Management Studio, versão 12.0.2269.0.

Inicialmente foi feito um estudo teórico dos diversos assuntos relacionados ao escopo do trabalho, envolvendo as áreas de avaliação postural e processamento de imagens.

A segunda etapa tratou da obtenção de conhecimentos sobre a forma correta de obtenção das imagens necessárias à análise do software, por exemplo, a maneira adequada de se posicionar o indivíduo, além de materiais e equipamentos necessários. Essa etapa foi realizada no laboratório de fisioterapia da Universidade Sagrado Coração em um ambiente adequado para a prática de análises posturais, seguindo as orientações pesquisadas e sob o auxílio de um profissional da área.

A faixa etária de jovens voluntários analisados está entre 18 e 30 anos, sendo estes, estudantes universitários de ambos os sexos. Os estudantes deverão estar vestindo traje de banho para facilitar a demarcação dos pontos.

A obtenção das imagens ocorreu em ambiente adequado, com os estudantes posicionados em uma parede de fundo branco, a uma distância de 1,5 a 2 metros da câmera.

Em paralelo, foi feita a modelagem do software a ser desenvolvido, juntamente com um estudo sobre a linguagem de programação C# e da utilização do bando de dados SQL Server, com o objetivo de criar um cadastro simples, que reúne dados pessoais e dados coletados durante as avaliações. Desta forma o profissional de fisioterapia pode manter um controle dos indivíduos examinados, bem como acompanhar o desenvolvimento das escolioses.

Neste projeto, um software é responsável pelo cadastro, aquisição de imagens digitais de uma câmera digital ou salvas no computador, armazenamento e processamento de informações.

#### <span id="page-41-0"></span>**7.1 Software**

Uma aplicação Windows denominada Scoliosis realiza o cadastro e o processamento das informações. O software possui basicamente as funções de:

- Cadastro de pacientes e fisioterapeutas.
- Aquisição de imagem do paciente por meio de uma câmera digital.
- Localização dos pontos anatômicos do paciente em uma imagem digital.
- Diagnóstico do tipo de escoliose de um paciente.
- Todas as informações (dados e imagens) ficam armazenadas em um banco de dados Microsoft SQL Server.

### <span id="page-42-0"></span>**7.2 Aquisição da imagem**

A aquisição da imagem da câmera digital foi realizada usando a API WIA (Windows Image Acquisition) da família Windows (WIA, 2007) que habilita comunicação entre um software e um hardware de imagem, tal como scanners, câmeras digitais e equipamentos de vídeo.

# <span id="page-42-1"></span>**7.3 Correção da imagem**

Para reduzir as distorções da câmera digital, é necessário corrigir a imagem realizando uma transformação projetiva no sistema de coordenadas da imagem, para um sistema de coordenadas conhecido.

A Figura 14 mostra os pontos de controle (pontos verdes) que são colocados ao redor do paciente. Estes pontos tem a sua coordenada conhecida pelo sistema. A imagem do paciente fica posicionada entre os pontos de controle para a realização do diagnóstico da escoliose.

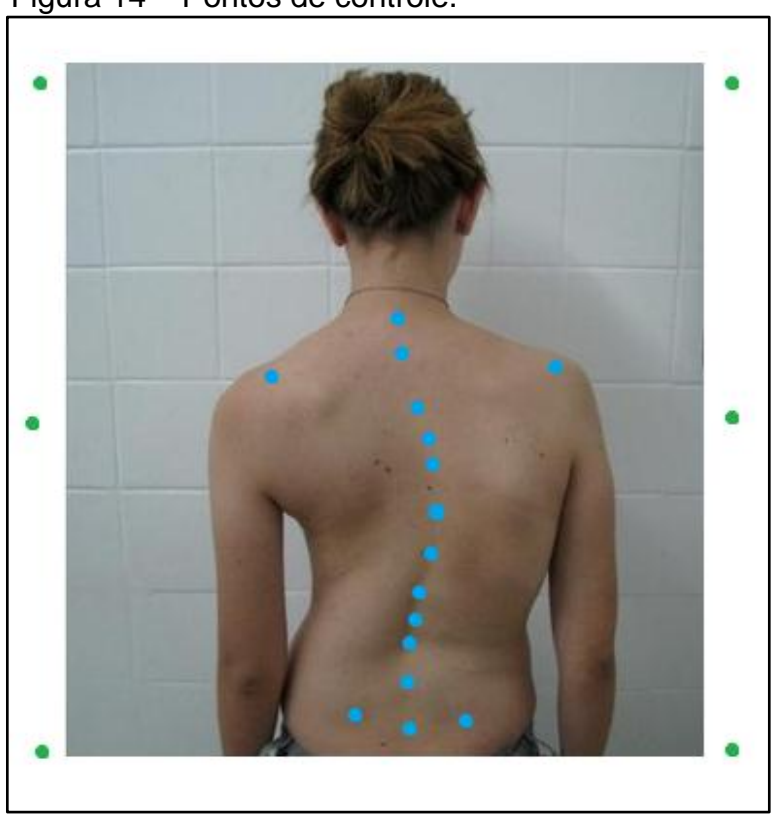

Figura 14 – Pontos de controle.

Fonte: Elaborada pelo autor.

Caso o fisioterapeuta não disponha de uma estrutura física onde possa demarcar os pontos de controle, os mesmos podem ser demarcados diretamente na imagem utilizando-se algum software editor de imagens comum.

Já no caso de disponibilidade de uma estrutura para demarcação dos pontos, o fisioterapeuta deverá posicionar a câmera a uma distância de 2,30m a 2,40m dos pontos de controle e a uma altura de 1,10m a 1,20m. Preferencialmente a câmera não deve estar configurada com zoom.

Identificando os pontos de controle na imagem por correlação, é possível então calcular os parâmetros de uma transformação projetiva.

Para o diagnóstico da escoliose, cada ponto anatômico identificado no paciente (pontos azuis) é transformado para esse novo sistema de coordenadas e então os ângulos entre as linhas criadas a partir destes pontos são calculados.

#### <span id="page-43-0"></span>**7.4 Identificação dos pontos na imagem**

A identificação dos pontos na imagem segue as seguintes etapas de processamento de imagem:

- Aumento da saturação.
- Limiarização na cor desejada.
- Redução de ruído.
- $\bullet$  Identificação de um ponto semente.
- $\bullet$  Identificação dos pontos por correlação.

O aumento da saturação é necessário para que os pontos anatômicos do paciente (em azul) e os pontos de controle (em verde) tenha sua intensidade aumentadas, fazendo com que as cores sejam aproximadas ao mais verde possível ou ao mais azul possível. Após a saturação da imagem, uma limiarização é realizada para isolar os pontos a serem identificados. O valor do limiar nesta etapa compreende a faixa da cor dos pontos (azul e verde).

Com o processo de limiarização remove-se os ruídos da imagem modificando a cor de cada pixel para o valor da média dos pixels vizinhos. Segue-se então procurando pelo pixel com a cor branca e cujos vizinhos são também brancos.

O pixel identificado delimita uma região cujo centroide é o ponto semente utilizado na correlação, onde se encontra os outros pontos da imagem. Neste processo de correlação, um fator de correlação baixo deve ser utilizado (entre 0,1 e 0,4), pois alguns pontos não possuem semelhança em forma, mas em cor.

A Figura 15 mostra os passos descritos anteriormente.

Figura 15 – Identificação dos pontos na imagem.

Fonte: Elaborada pelo autor.

# <span id="page-44-0"></span>**7.5 Diagnóstico da escoliose**

O fisioterapeuta identifica no paciente alguns pontos anatômicos com adesivos coloridos azuis, tal como mostra a Tabela 2.

Tabela 2 – Pontos anatômicos.

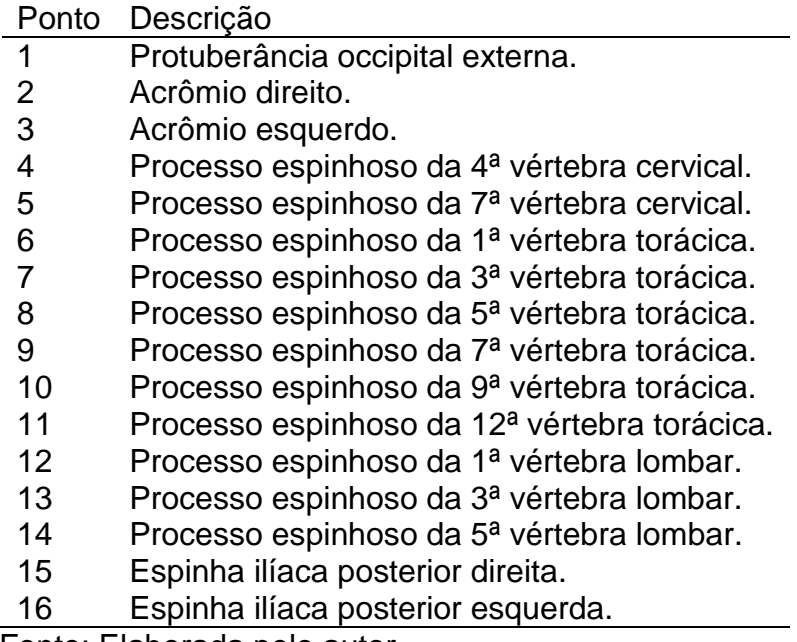

Fonte: Elaborada pelo autor.

O sistema transforma cada um dos 16 pontos para o sistema definido pelos pontos de controle e calcula os ângulos mostrados na Tabela 2. Os ângulos são calculados pelo eixo X positivo deste sistema.

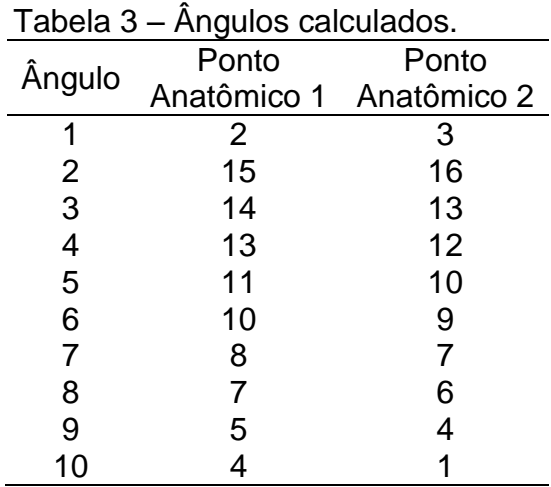

Fonte: Elaborada pelo autor.

É possível então comparar os ângulos com os formatos dos tipos de escólios existentes e então realizar o diagnóstico.

Os tipos de escoliose diagnosticados pelo sistema são listados a seguir na Tabela 3.

Tabela 4 – Tipos de escoliose.

| Ponto | Descrição                                                |
|-------|----------------------------------------------------------|
|       | Normal (Não possui escoliose).                           |
| 2     | Simples Dorsal/Torácica Direita.                         |
| 3     | Simples Dorsal/Torácica Esquerda.                        |
| 4     | Simples Lombar Direita.                                  |
| 5     | Simples Lombar Esquerda.                                 |
| 6     | <b>Total Direita.</b>                                    |
|       | Total Esquerda.                                          |
| 8     | Tripla Lombar Direita Cervical Direita Dorsal Esquerda.  |
| 9     | Tripla Lombar Esquerda Cervical Esquerda Dorsal Direita. |
| 10    | Dupla Dorsal Esquerda Lombar Direita.                    |
| 11    | Dupla Dorsal Direita Lombar Esquerda.                    |

Fonte: Elaborada pelo autor.

#### <span id="page-47-1"></span>**8 RESULTADOS FINAIS**

Neste capítulo são apresentadas as telas do sistema. Cada tela é mostrada com maiores detalhes na sequência.

<span id="page-47-0"></span>Para que o usuário faça uso do sistema, é necessário fornecer um login e senha para identificação do mesmo. A Figura 16 mostra a tela de login.

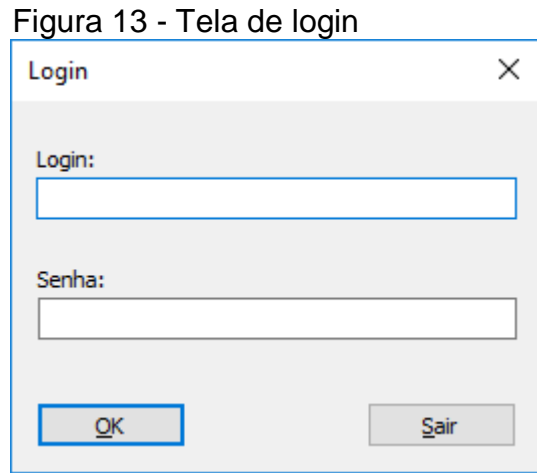

A seguir é apresentada a tela principal onde são apresentadas as funcionalidades do sistema, bem como o nome do usuário logado na barra de status. A Figura 17 mostra a tela principal.

Fonte: Elaborada pelo autor.

# <span id="page-48-0"></span>Figura 17 - Tela principal

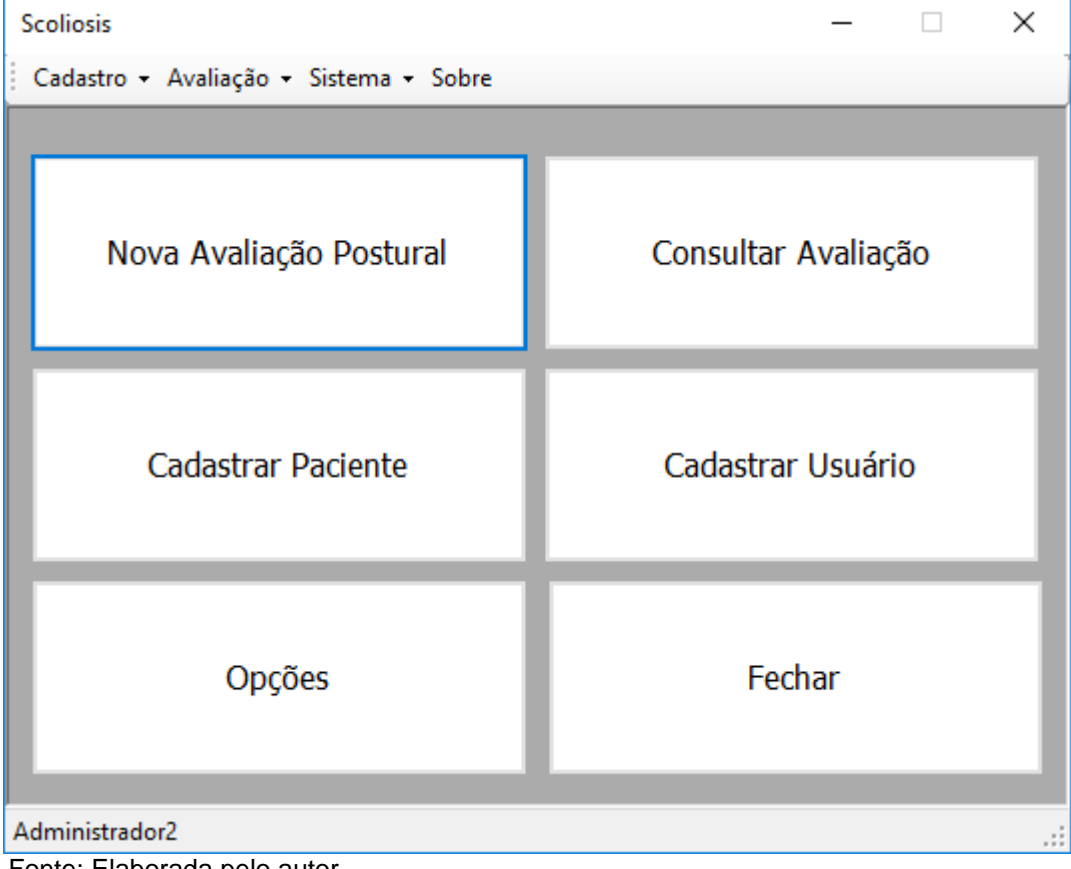

Fonte: Elaborada pelo autor.

Os pacientes que serão sujeitos à avaliação deverão ser previamente cadastrados no sistema através da tela a seguir. A Figura 18 mostra a tela de cadastro de pacientes.

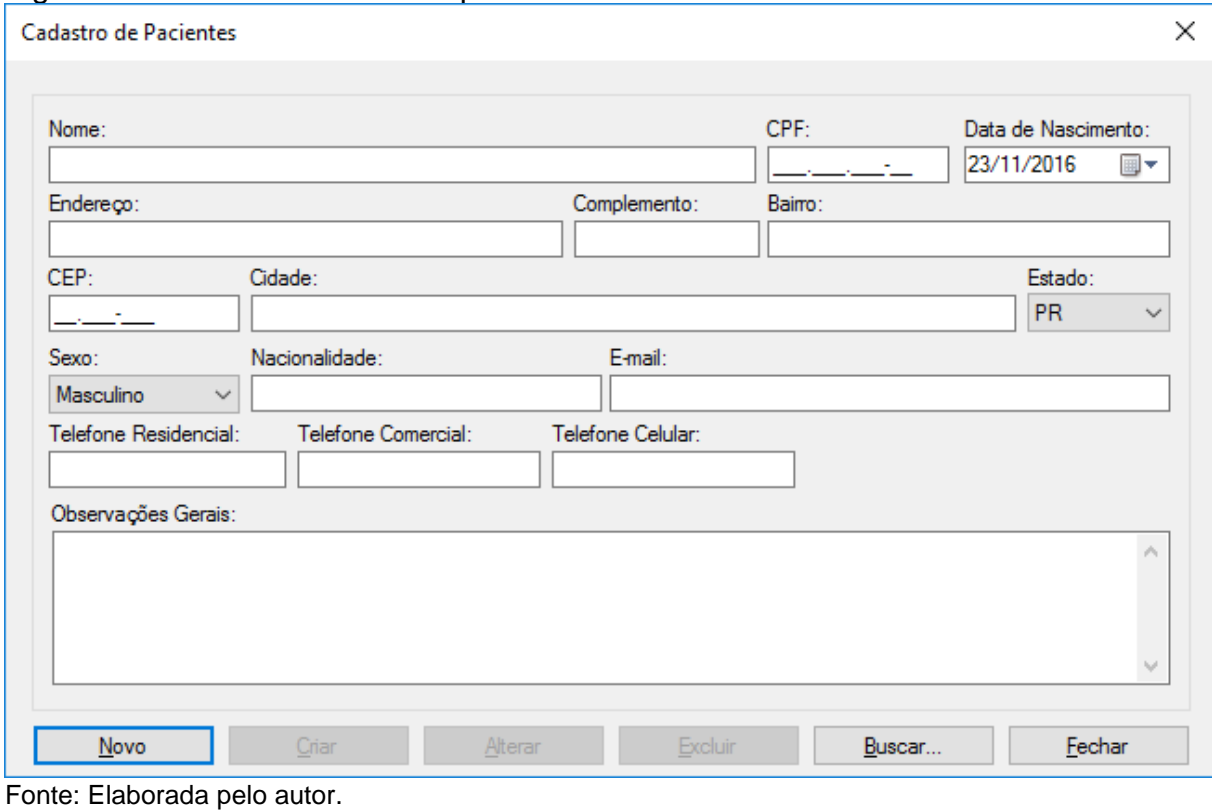

<span id="page-49-0"></span>Figura 18 - Tela de cadastro de pacientes

O cadastro dos usuários que farão uso do sistema é feito através da tela abaixo. A Figura 19 mostra a tela de cadastro de usuários.

<span id="page-50-0"></span>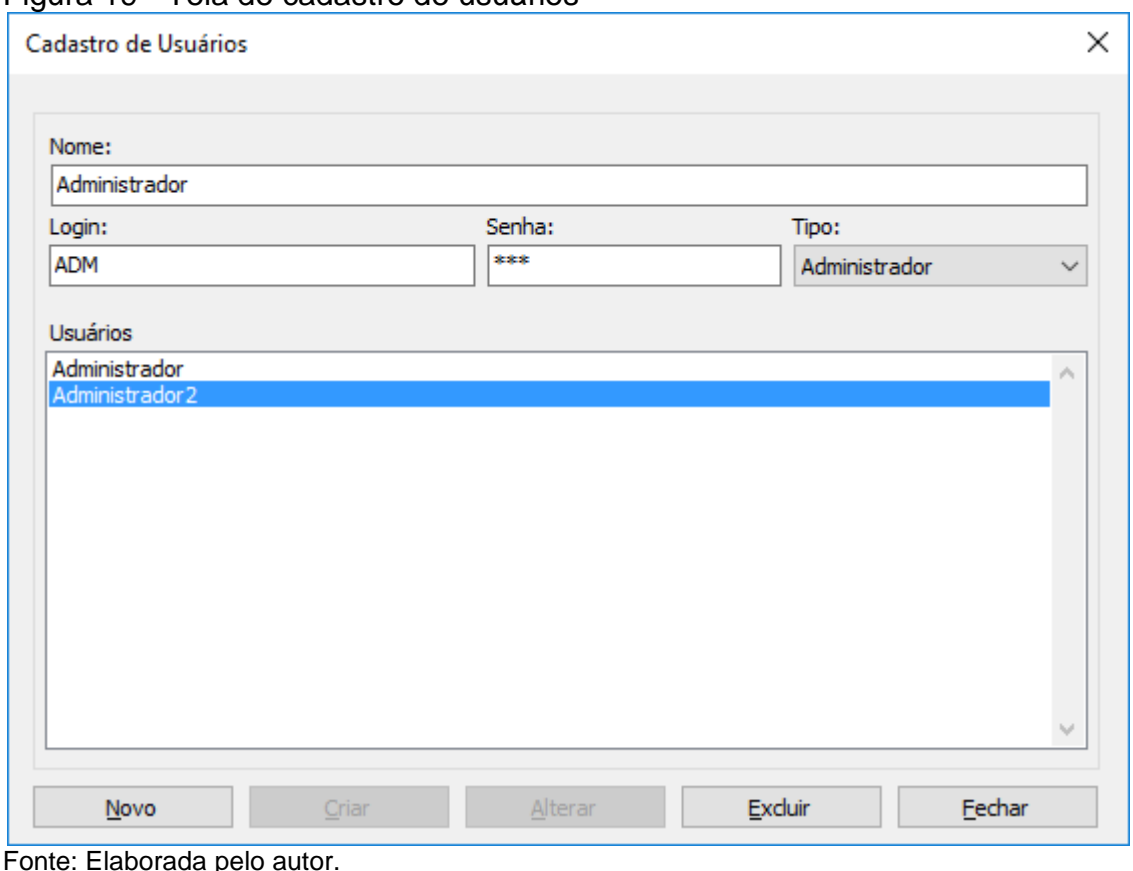

Ao clicar no botão Nova Avaliação Postural, o usuário é levado ao primeiro passo da avaliação. A primeira tela mostrada na Figura 20 é o Passo 1, onde o usuário deverá fazer a busca do paciente a ser examinado, já previamente cadastrado no sistema e em seguida clicar no botão Próximo para avançar ao Passo 2.

<span id="page-50-1"></span>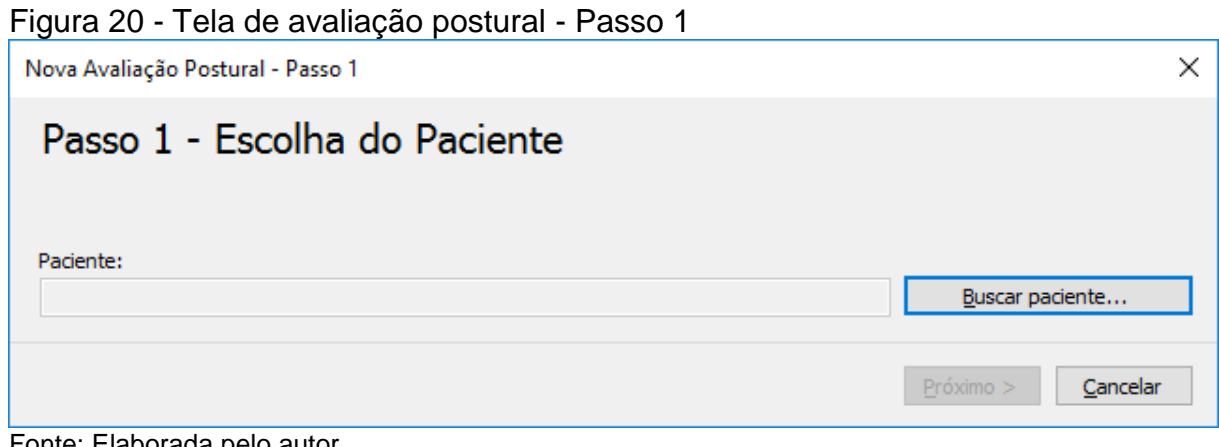

Fonte: Elaborada pelo autor.

A tela a seguir mostra a janela onde o usuário pode fazer a busca pelo paciente cadastrado. A Figura 21 mostra a tela de busca de paciente.

<span id="page-51-0"></span>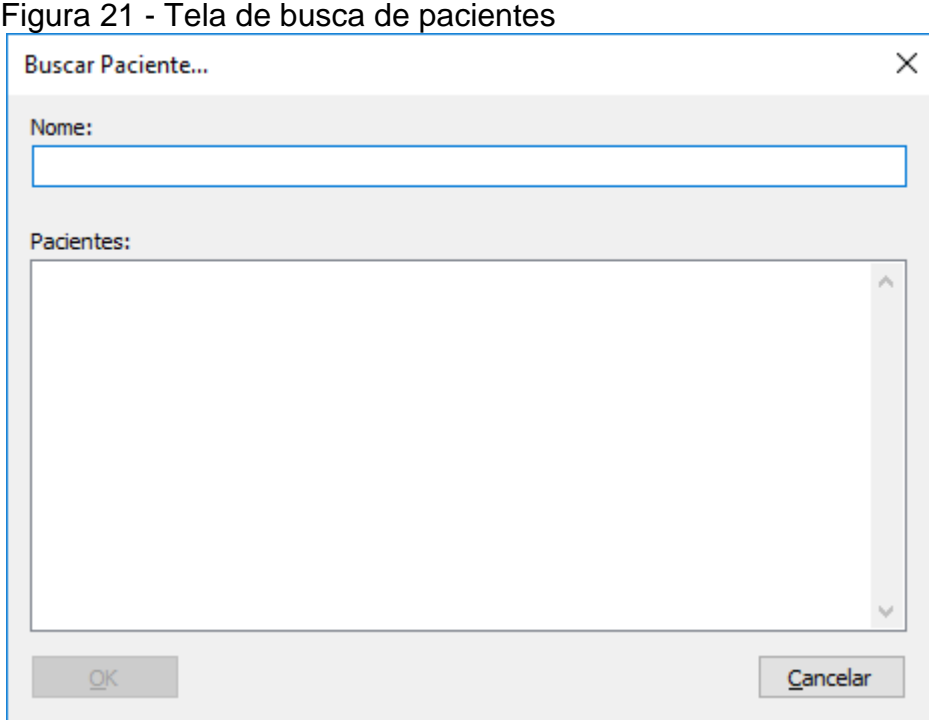

Fonte: Elaborada pelo autor.

No passo seguinte é feita a aquisição da imagem do paciente. Isso pode ser feito pela câmera digital ou através do próprio sistema de arquivos, carregando uma imagem salva no computador. A Figura 22 mostra o Passo 2.

<span id="page-52-0"></span>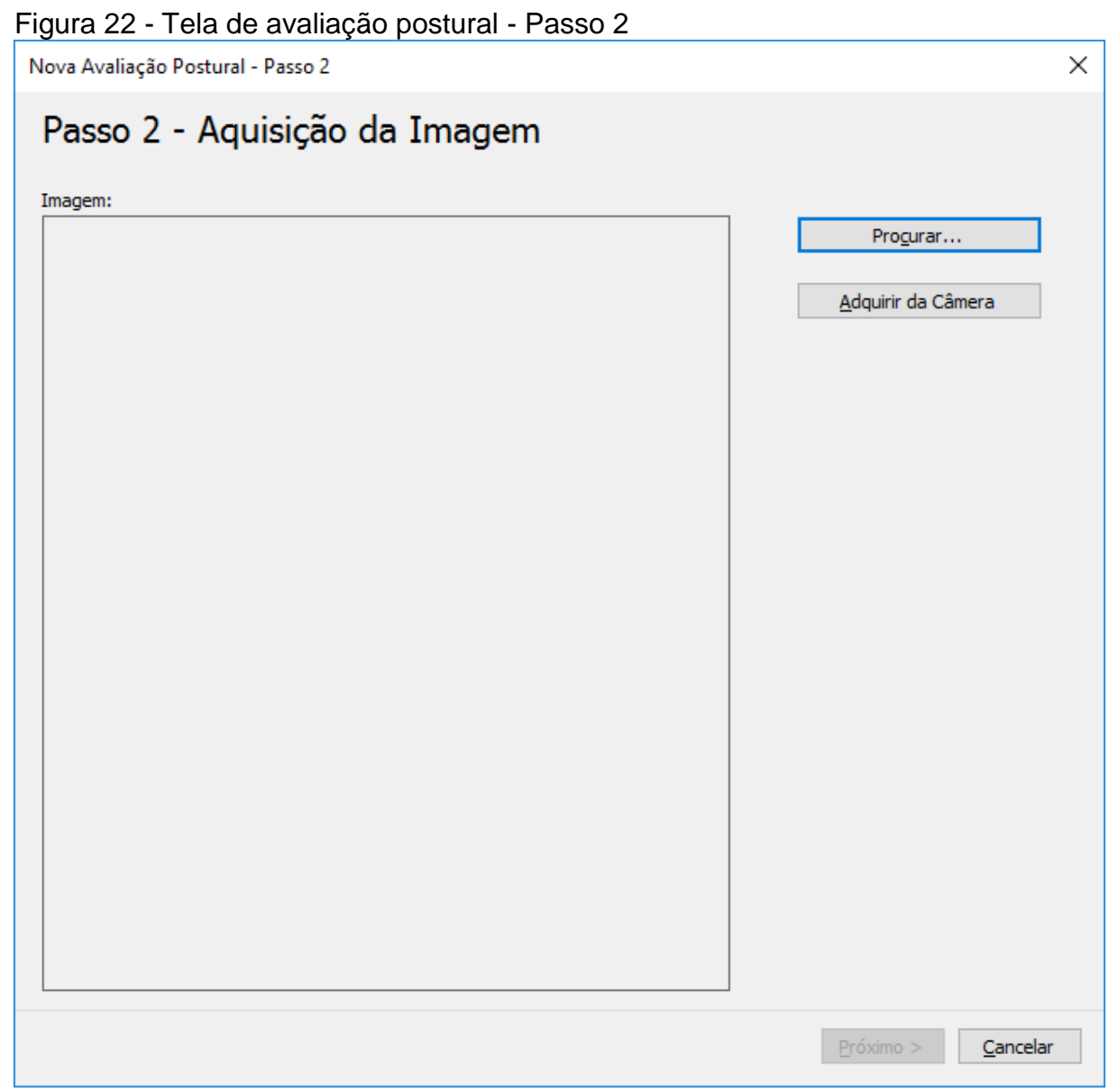

Fonte: Elaborada pelo autor.

Para realizar a aquisição da imagem de uma câmera digital, a tela a seguir é apresentada. Nela é possível listar os dispositivos conectados ao computador, bem como visualizar as imagens existentes em cada um deles. A Figura 23 mostra a tela de aquisição de imagem.

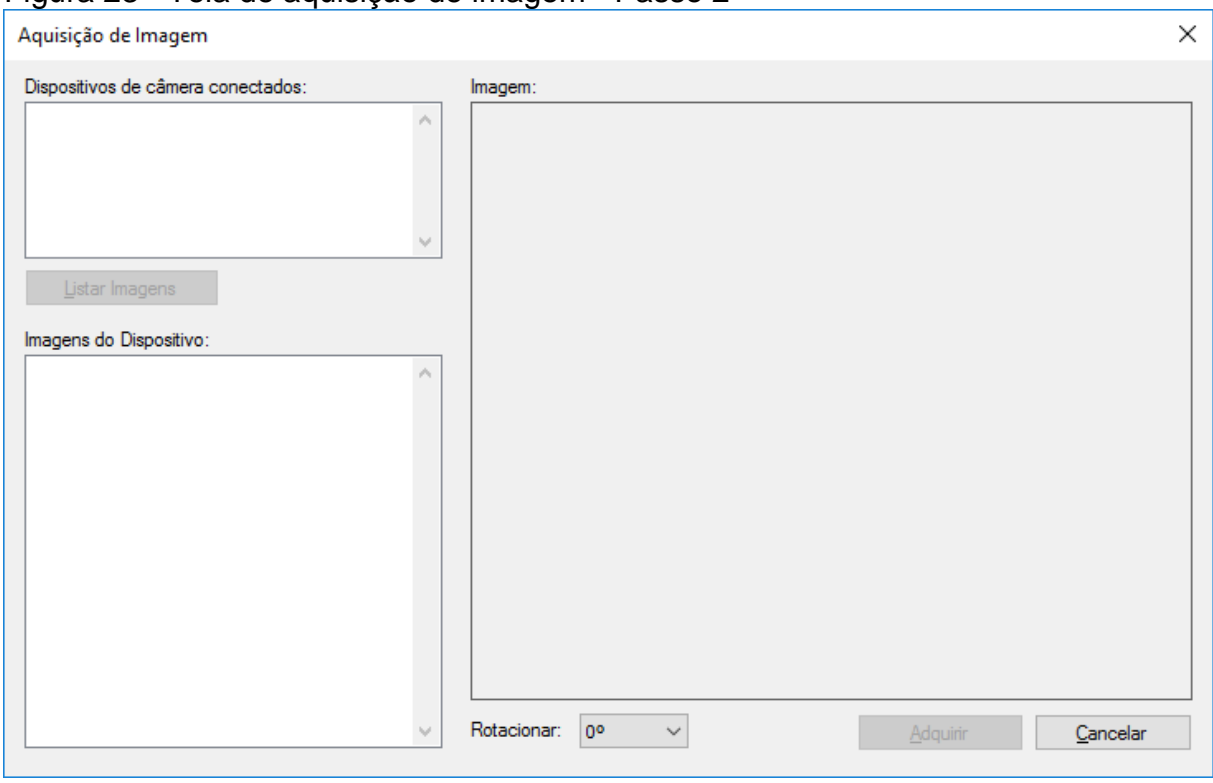

<span id="page-53-0"></span>Figura 23 - Tela de aquisição de imagem - Passo 2

Fonte: Elaborada pelo autor.

A Figura 24 mostra uma imagem já carregada no sistema. Após a aquisição da imagem, o usuário deve clicar no botão seguinte para ir para o Passo 3.

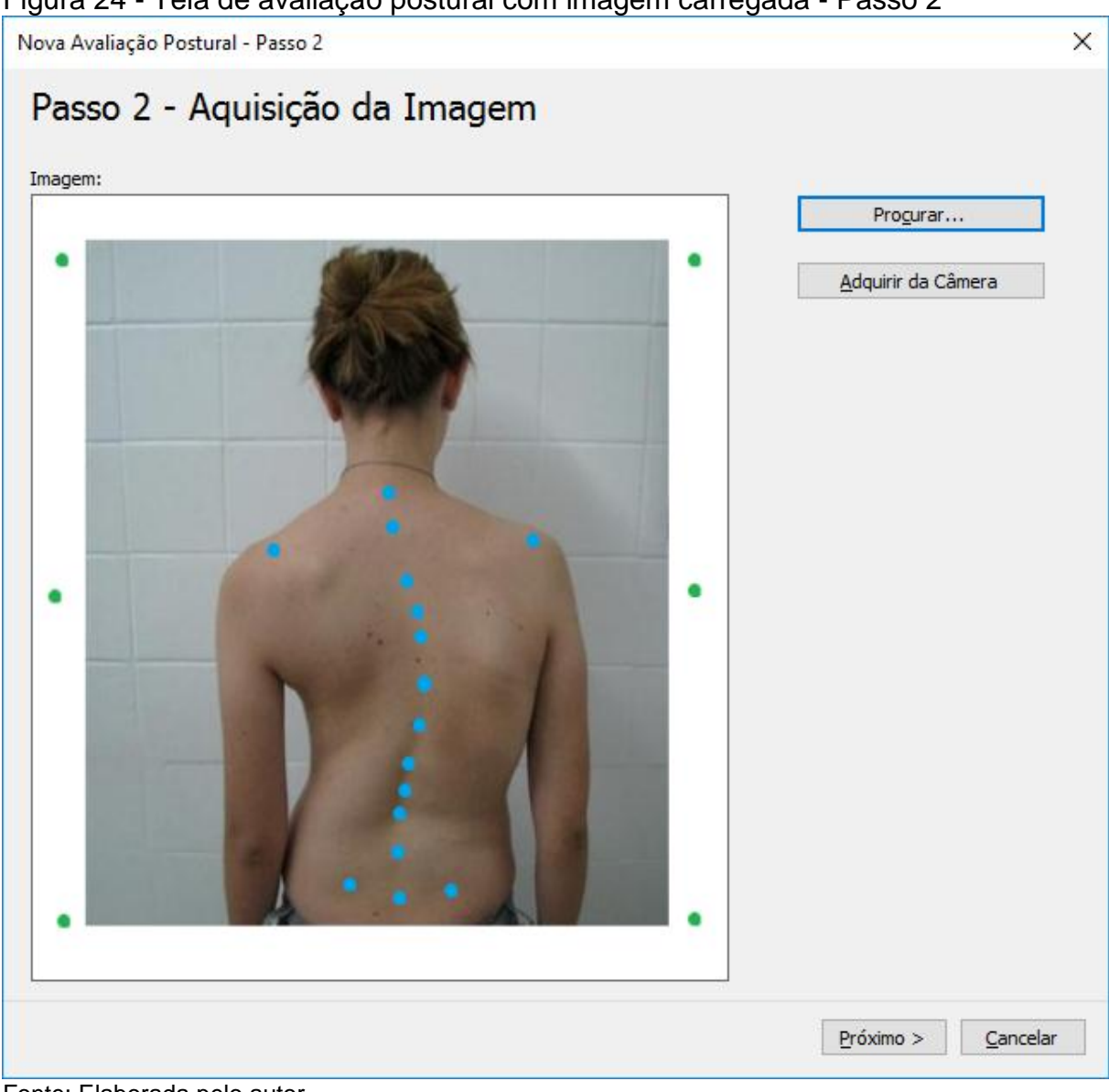

<span id="page-54-0"></span>Figura 24 - Tela de avaliação postural com imagem carregada - Passo 2

Fonte: Elaborada pelo autor.

No terceiro passo da avaliação é feita a correção da imagem, ou seja, por meio de pontos de controle ao redor do paciente (pontos na cor verde) e nos pontos correspondentes na imagem (pontos na cor azul), o sistema vai calcular os parâmetros de uma transformação projetiva para que os pontos anatômicos identificados posteriormente no paciente não sofram distorção significativa. A Figura 25 mostra a tela do Passo 3.

<span id="page-55-0"></span>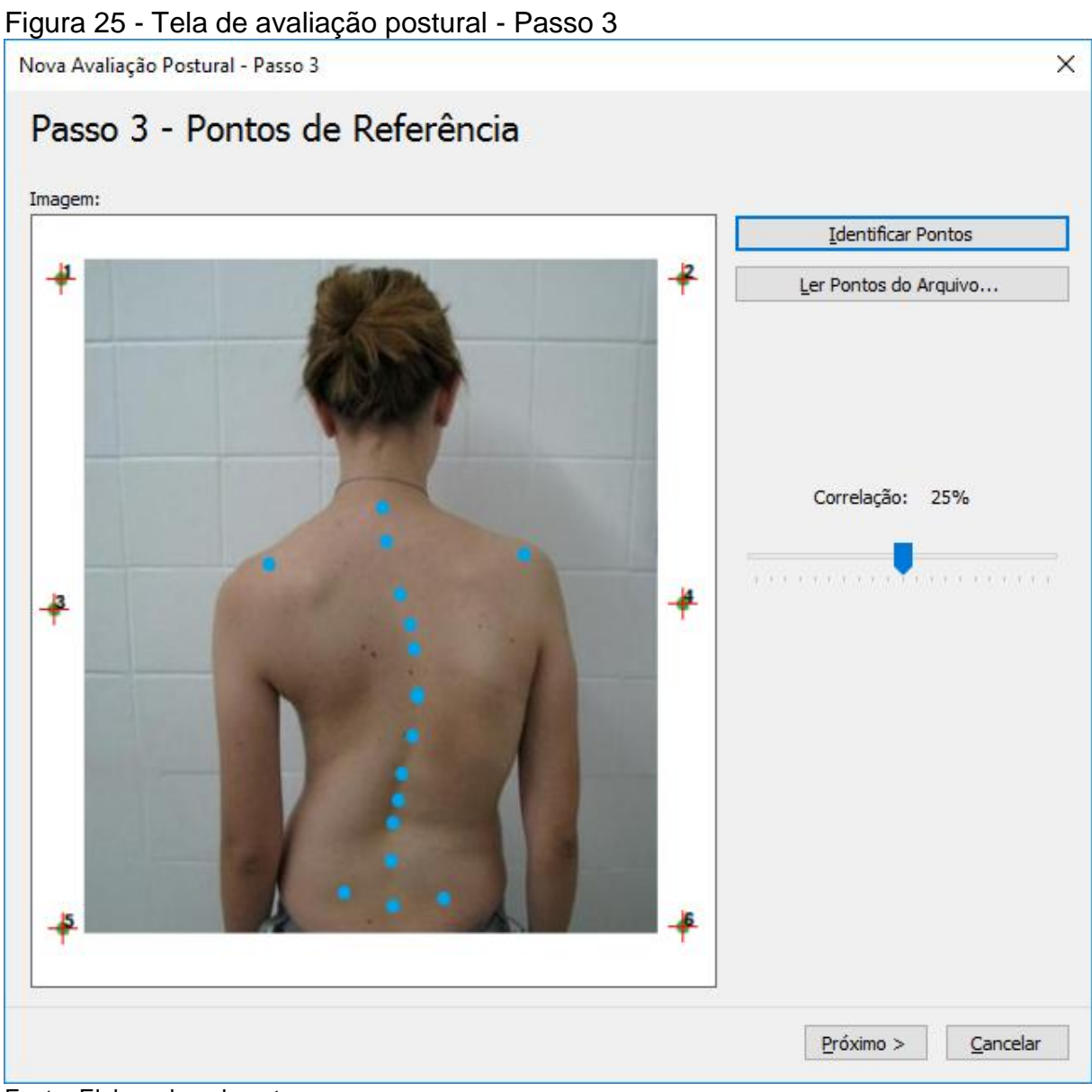

#### Fonte: Elaborada pelo autor.

No passo seguinte ocorre a identificação dos pontos anatômicos demarcados pelo fisioterapeuta no paciente. Essa identificação é feita através do método de correlação, explicado anteriormente. A Figura 26 mostra o Passo 4.

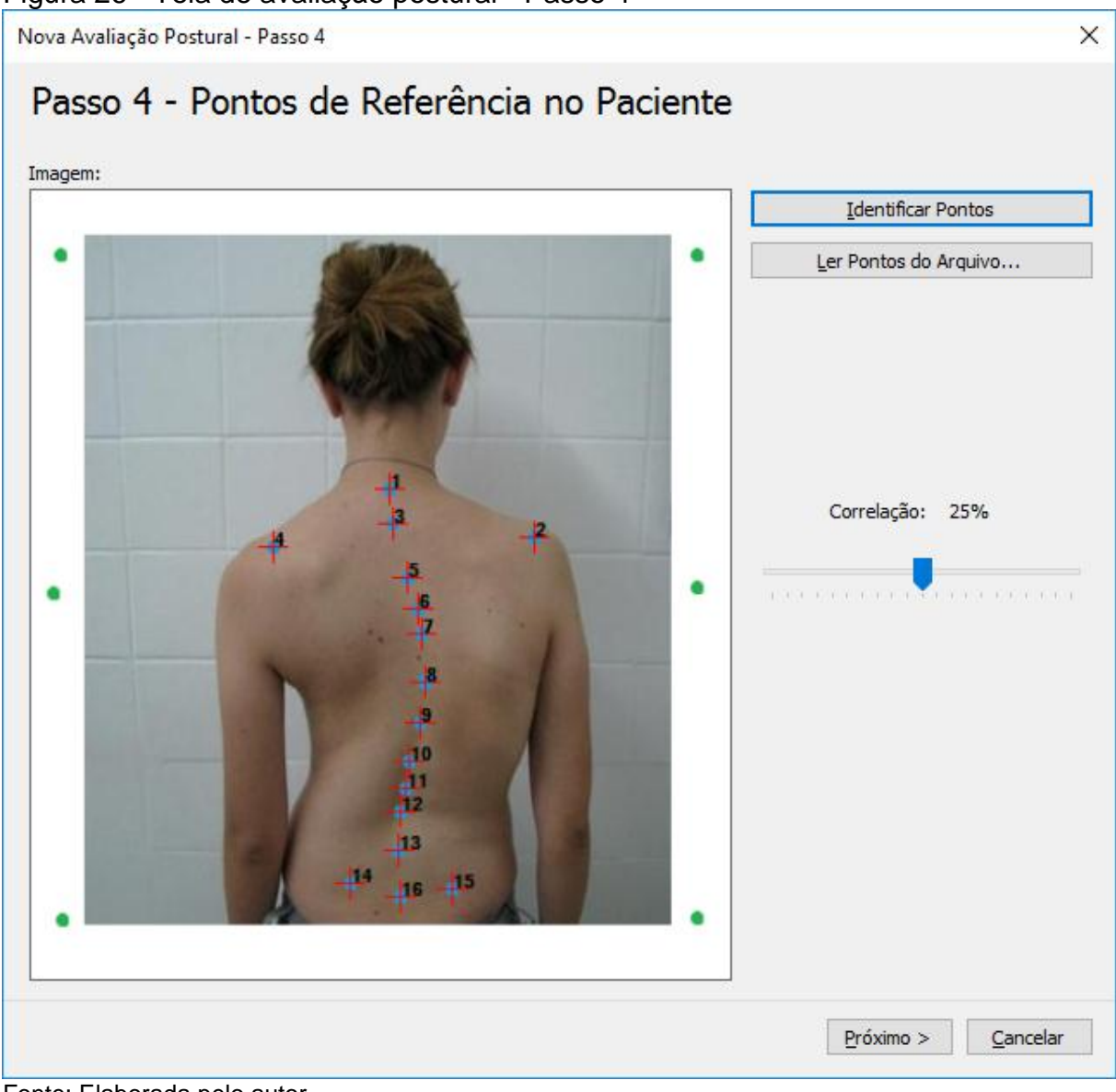

#### <span id="page-56-0"></span>Figura 26 - Tela de avaliação postural - Passo 4

Fonte: Elaborada pelo autor.

No quinto passo são exibidas a identificação dos pontos com uma ordem estabelecida. Os pontos encontrados no passo 4 realizam uma varredura linha a linha, podendo sua ordem não estar de acordo com os pontos do protocolo do sistema. Diante disso, o usuário deve reordenar os pontos de acordo com a posição correta do ponto demarcado. A Figura 27 mostra o Passo 5.

<span id="page-57-0"></span>Nova Avaliação Postural - Passo 5

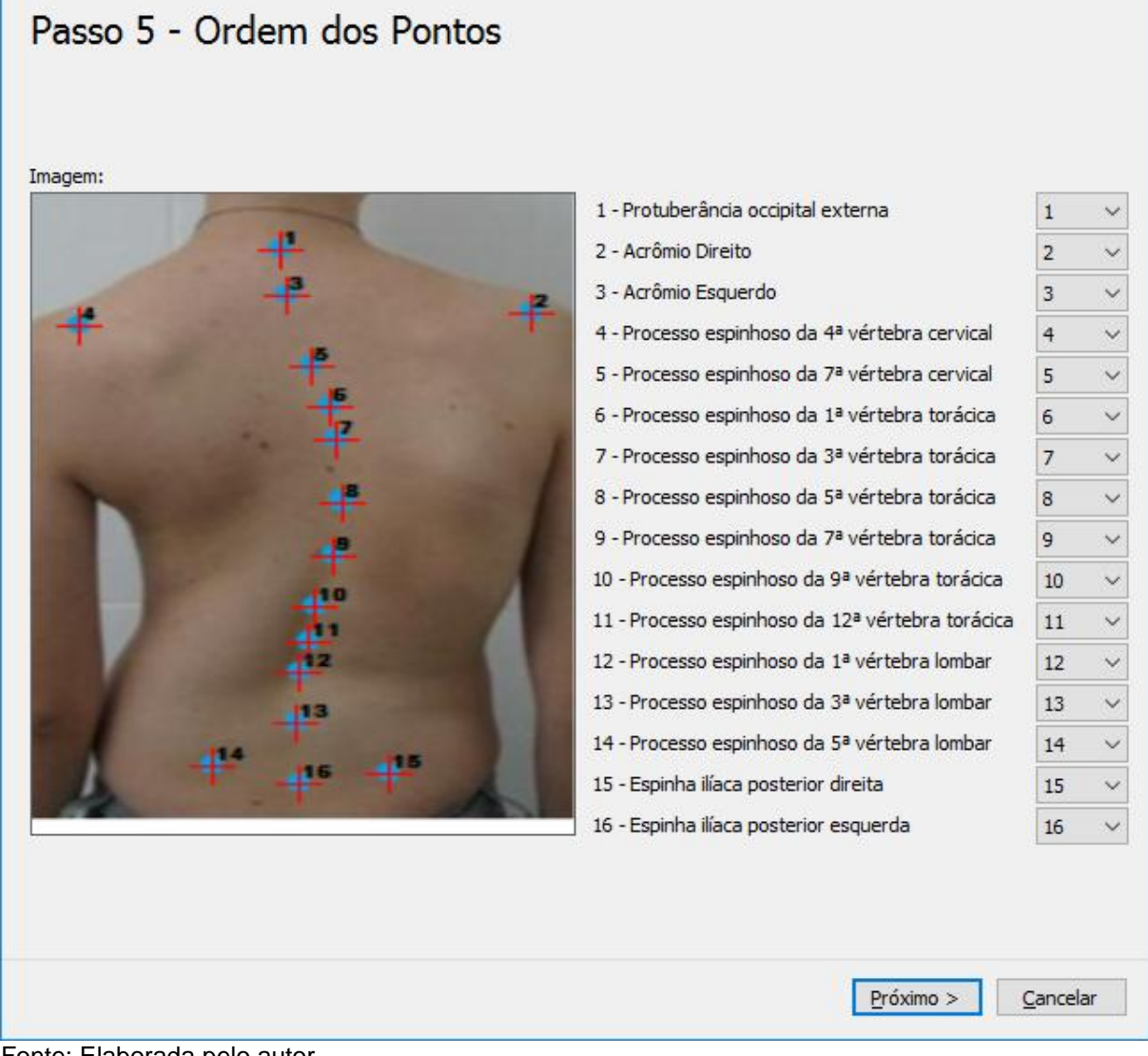

Fonte: Elaborada pelo autor.

No sexto e último passo da avaliação, o sistema mostra ao usuário uma sugestão do tipo de escoliose encontrada. É possível ainda adicionar algumas observações sobre a avaliação para comparações futuras. A Figura 28 mostra o Passo 6.

 $\times$ 

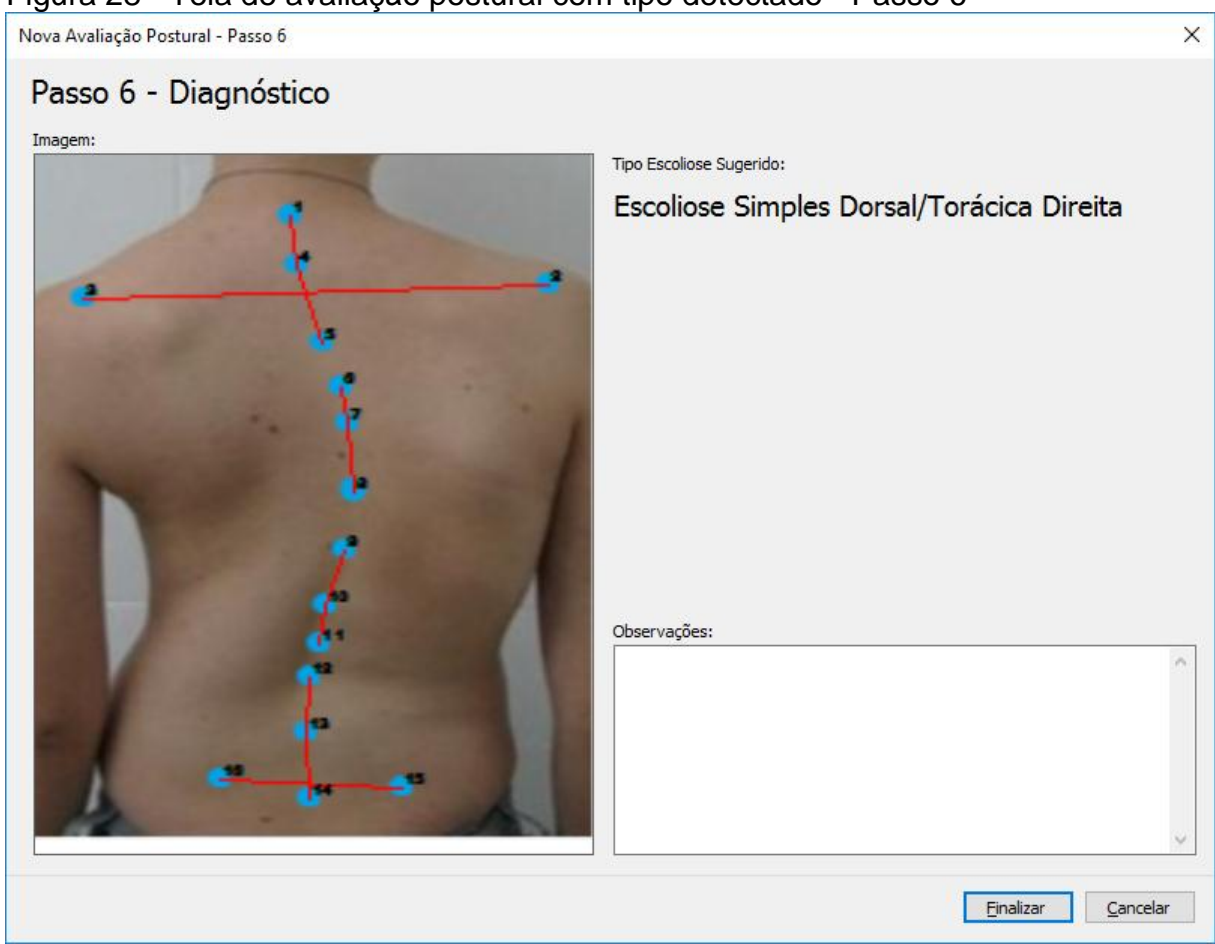

# Figura 28 - Tela de avaliação postural com tipo detectado - Passo 6

Fonte: Elaborada pelo autor.

A Figura 28 acima, mostra a detecção de um tipo de escoliose no paciente avaliado, a Escoliose Simples Dorsal/Torácica Direita.

Na tela abaixo é possível visualizar as avaliações feitas. Para isso, o usuário deve fazer a busca do paciente pelo nome. A Figura 29 mostra a tela de visualização de avaliação postural.

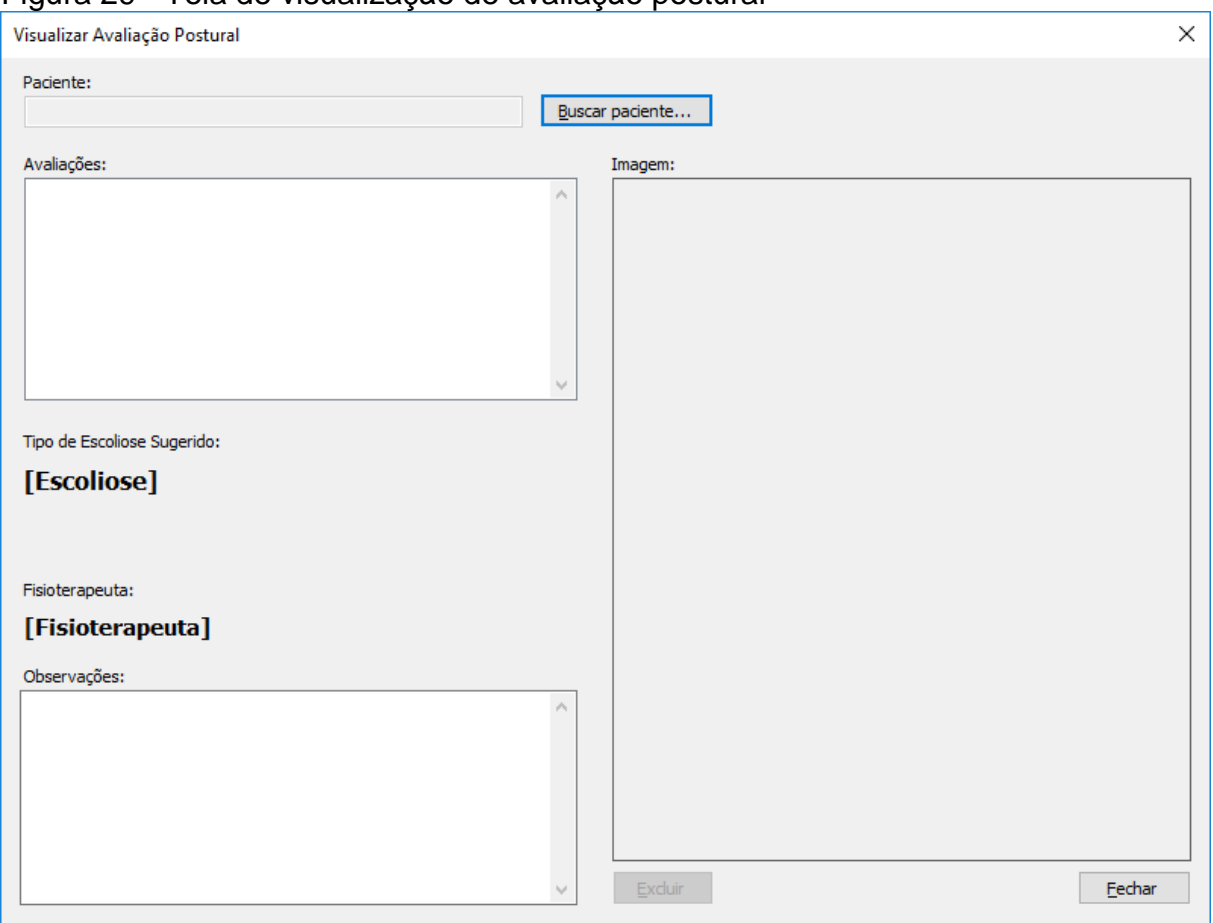

<span id="page-59-0"></span>Figura 29 - Tela de visualização de avaliação postural

Fonte: Elaborada pelo autor.

Todos os testes foram feitos pelo desenvolvedor a medida que o software foi construído.

#### <span id="page-60-0"></span>**9 CONSIDERAÇÕES FINAIS**

O sistema obteve sucesso no diagnóstico da escoliose pois foi possível detectar anomalias nas imagens onde foram feitos os testes.

Com os resultados apresentados, o sistema pode ser utilizado em qualquer clínica de fisioterapia como um método alternativo aos métodos atuais de diagnóstico de escoliose. Além disso, é possível acompanhar a eficiência do tratamento realizado pelo fisioterapeuta em avaliações sucessivas.

Futuramente, melhorias podem ser realizadas neste projeto, tais como: melhorar a precisão da altura, determinar a precisão dos ângulos calculados, tentar diagnosticar os tipos que não existem na literatura, e até mesmo melhorar a identificação dos pontos de controle e anatômicos em ambientes diversos. É possível também alterar a forma de aquisição das imagens, fazendo uso do Kinect, sensor de movimentos desenvolvido pela Microsoft para XBOX 360, XBOX ONE e PC.

# **REFERÊNCIAS**

ANDRADE, J. B. **Fotogrametria.** SBEE, 1. ed. 1998.

ALBUQUERQUE, Marcio Portes. Processamento de imagens: métodos e análises. Rio de Janeiro. **Cbpf**, [2000?]. Disponível em: <http://www.cbpf.br/cat/pdsi/pdf/ProcessamentoImagens.PDF>. Acesso em 20 maio

2015.

AVELAR, Wilza Rosa. **Percepções dos adolescentes sobre hábitos posturais: subsídios para programas de promoção de saúde no contexto escolar**. 2009. 141 f. (Dissertação para obtenção do título de Mestre em Promoção e Saúde) – Universidade de Franca, Franca, 2009.

CAILLIET, Rene. **Escoliose:** diagnóstico e tratamento. São Paulo: Manole, 1979.

COUTO, Hudson de Araújo. **Ergonomia aplicada ao trabalho: o manual técnico da máquina humana**. Belo Horizonte: Ergo, 1995.

CUIDADOS com o esqueleto e as articulações. **Sobiologia**, [c2008-2015]. Disponível em:

<http://www.sobiologia.com.br/conteudos/Corpo/sistemaesqueletico5.php>. Acesso em: 29 maio 2015.

DEITEL, H. M. **C# - Como programar.** 1. Ed. São Paulo: Pearson, 2003.

FERREIRA, Wanda Heloísa Rodrigues. **Coluna vertebral**: conhecimentos básicos. 2. ed. São Paulo: ETCetera, 2004.

MARQUES FILHO, Ogê; VIEIRA NETO, Hugo. **Processamento digital de imagens.** Rio de Janeiro: Brasport, 1999.

GIL, Antônio Carlos. **Métodos e técnicas de pesquisa social**. 5. Ed. São Paulo: Atlas, 1999.

GONZALEZ, Rafael C.; WOODS, Richard C.. **Processamento digital de imagens.**  3. Ed. São Paulo: Pearson, 2010.

KENDALL, Henry Otis. **Músculos**: provas e funções. São Paulo: Manole, 2007.

LIMA, Edwin; REIS, Eugênio **C# e .NET - Guia do Desenvolvedor.** Rio de Janeiro: Editora Campus, 2002.

LIMA, S.A.; BRITO, J.L.N.S. **Estratégias para retificação de imagens digitais.**  Congresso brasileiro de cadastro técnico multifinalitario. Brasil: 2006.

LOTAR, Alfredo. **Como programar com APS.NET e C#.** 2. Ed. São Paulo: Novatec, 2010.

MAGEE, David. **Avaliação Musculoesquelética**. São Paulo: Manole, 2002.

MOLINARI, Bruno. **Avaliação médica e física**: para atletas e praticantes de atividades físicas. São Paulo: Roca, 2000.

OLIVEIRA, Charles. Espondilose: parte 1. **Mundo sem dor**, 2012. Disponível em: <http://www.mundosemdor.com.br/espondilose-parte-i/>. Acesso em: 29 maio 2015.

OLIVEIRA, Marcelo. Escoliose. **Info Escola,** [c2006-2015]. Disponível em: <http://www.infoescola.com/saude/escoliose.html>. Acesso em: 10 nov. de 2014.

\_\_\_\_\_\_. Lordose. **Info Escola,** [c2006-2015[. Disponível em: <http://www.infoescola.com/saude/lordose.html>. Acesso em: 10 nov. de 2014.

\_\_\_\_\_\_. Cifose. **Info Escola,** [c2006-2015]. Disponível em: <http://www.infoescola.com/saude/cifose.html>. Acesso em: 10 nov. 2014.

ORTEGA, João. Software gratuito auxilia na avaliação postural. **Agência USP de notícias,** [c2000-2015]. Disponível em: <http://www.usp.br/agen/?p=113879>. Acesso em: 22 maio 2015.

PRESSMAN, Roger S. **Engenharia de Software**: uma abordagem profissional. 7. ed. Porto Alegre: AMGH, 2011.

RAIMUNDO, Ari Cristiano. **Sistema de avaliação postural para diagnóstico de escoliose**. 2007. 78 f. Trabalho de Conclusão de Curso (Graduação em Engenharia da Computação) – Centro Universitário Positivo, Núcleo de Ciências Exatas e Tecnologias, Curitiba, 2007.

PETERSEN, Alf A. **SQL Server Overview,** [c2016]. Disponível em: http://www.databsedesign-resource.com/sql-server-overview.html. Acesso em: 6 Nov 2016.

SOARES, Ana Catarina. Introdução à imagem digital, definição de pixel e cores digitais.**wordpress**, 2010. Disponível em: <https://anasoares1.wordpress.com/2010/11/22/introducao-a-imagem-digitaldefinicao-de-pixel-e-cores-digitais/>. Acesso em: 29 maio 2015.

SOMMERVILLE, Ian. **Engenharia de Software**. 9. ed. São Paulo: Pearson, 2011.

VASCONCELOS, José Tupinambá Sousa. **Coluna Vertebral**: conhecimentos básicos. 2. ed. São Paulo: ETCetera, 2004.

VALENÇA, T.D.C. **Coluna Vertebral.** Disponível em:

<http://www.wgate.com.br/conteudo/medicinaesaude/fisioterapia/traumato/coluna\_ve rtebral2.htm>. Acesso em: 6 Nov 2016.

WIA. **Windos Imaging Architecture.** Disponível em:

<http://www.microsoft.com/whdc/device/stillimage/WIA-arch.mspx>. Acesso em: 20 Nov 2016.